the<br>gamedesigninitiative at cornell university

Lecture 6

# **Scene Graphs**

### **Recall**: Structure of a CUGL Application

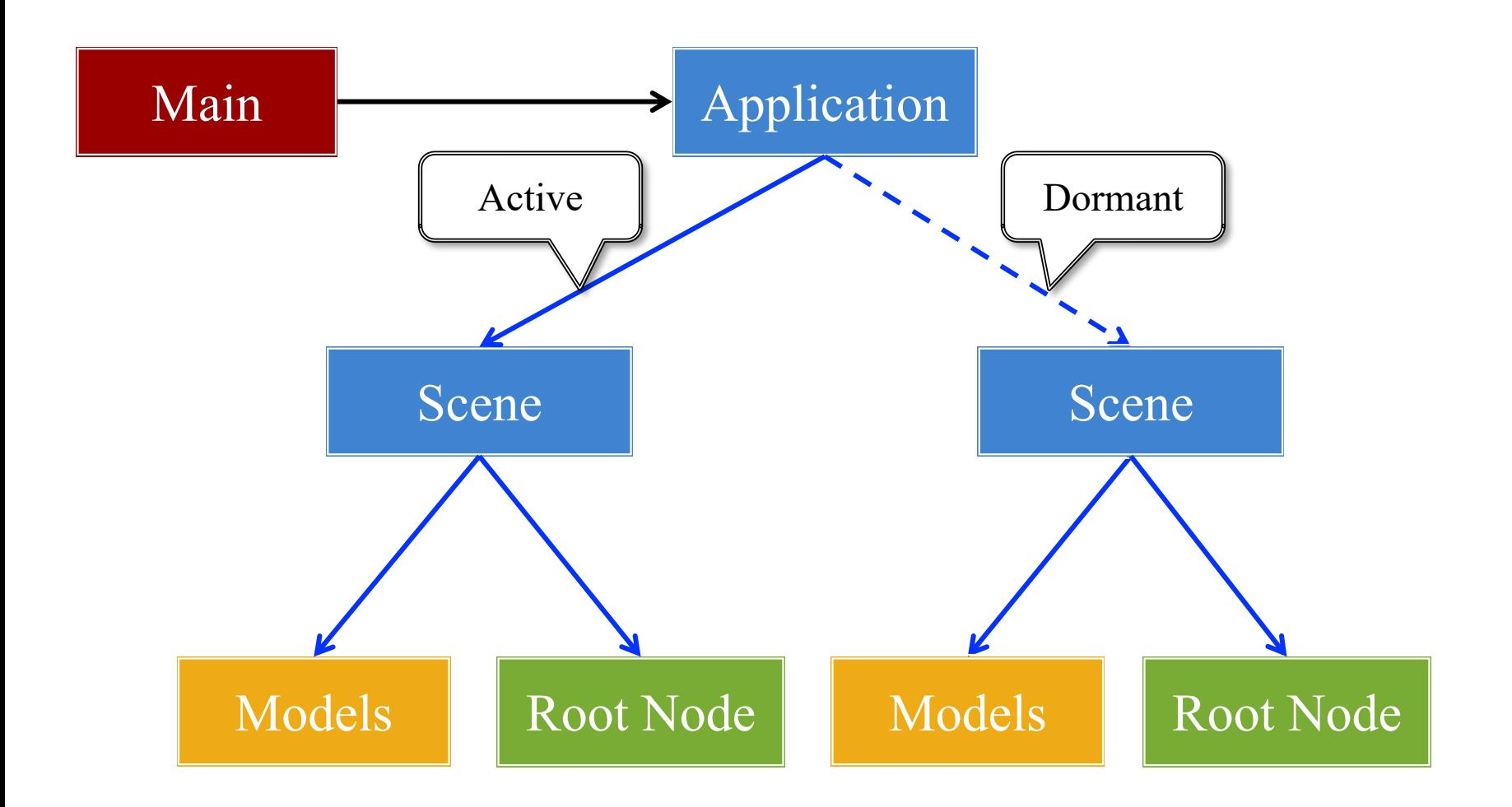

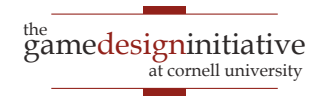

# **Recall**: The Application Class

### **onStartup()**

- Handles the game assets
	- Attaches the asset loaders
	- Loads immediate assets
- Starts any global singletons
	- **Example**: AudioChannels
- Creates any player modes
	- But does not launch *yet*
	- Waits for assets to load
	- Like GDXRoot in 3152

### **update()**

- Called each animation frame
- Manages gameplay
	- Converts input to actions
	- Processes NPC behavior
	- Resolves physics
	- Resolves other interactions
- Updates the scene graph
	- Transforms nodes
	- Enables/disables nodes

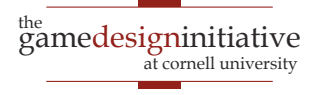

# **Recall**: The Application Class

### **onStartup()**

- Handles the game assets
	- Attaches the asset loaders
	- Loads immediate assets

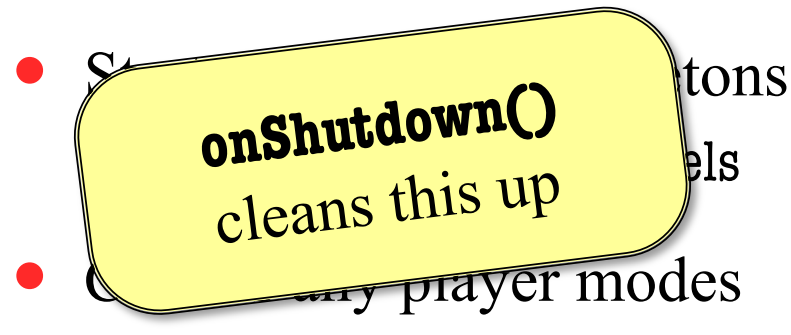

- But does not launch *yet*
- Waits for assets to load
- Like GDXRoot in 3152

### **update()**

- Called each animation frame
- Manages gameplay

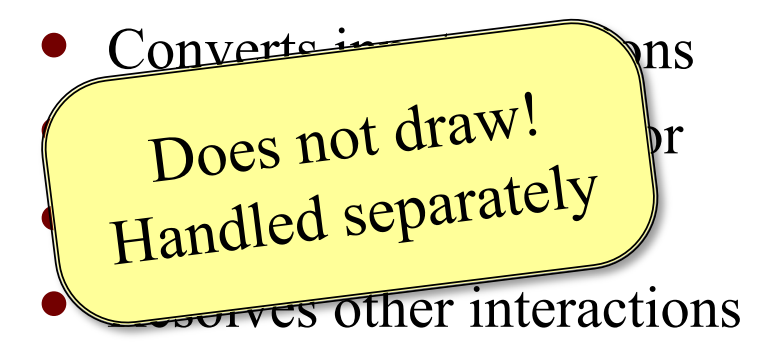

- Updates the scene graph
	- Transforms nodes
	- Enables/disables nodes

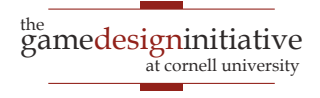

# Drawing in CUGL

- Use **render()** method
	- Called after update()
	- Clears screen first
	- Uses clear color field
- Can use any OpenGL
	- Included in CUBase.h
	- Best to use OpenGLES (subset of OpenGL)
- Or use a SpriteBatch
	- *Mostly* like in 3152

```
void render(const sh_ptr<SpriteBatch>& batch) 
{
   glEnableVertexAttribArray(0); 
   glBindBuffer(GL_ARRAY_BUFFER, 
                 vertexbuffer); 
   glVertexAttribPointer(0, 3, GL_FLOAT, 
                GL_FALSE, 0, (void*)0 );
   glDrawArrays(GL_TRIANGLES, 0, 3); 
   glDisableVertexAttribArray(0);
}
```

```
void render(const sh_ptr<SpriteBatch>& batch) 
{
   batch->begin();
   batch->draw(image1,Vec2(10,10));
   batch->draw(image2,Vec2(50,20));
   batch->end();
}
```
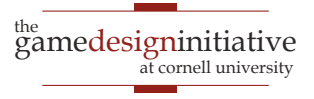

### **The Scene Graph**

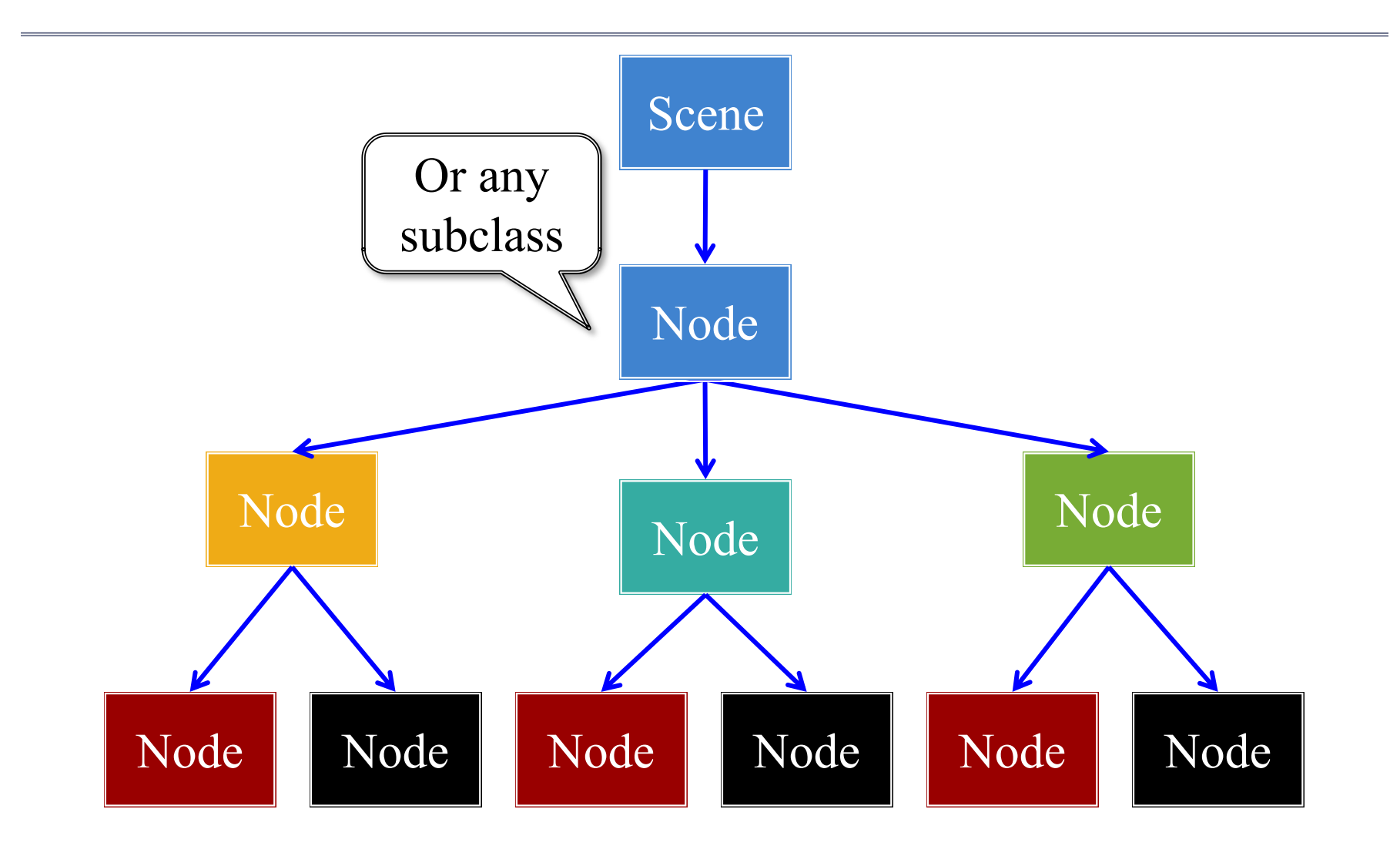

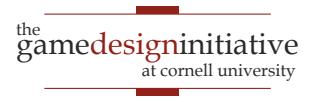

### **The Scene Graph**

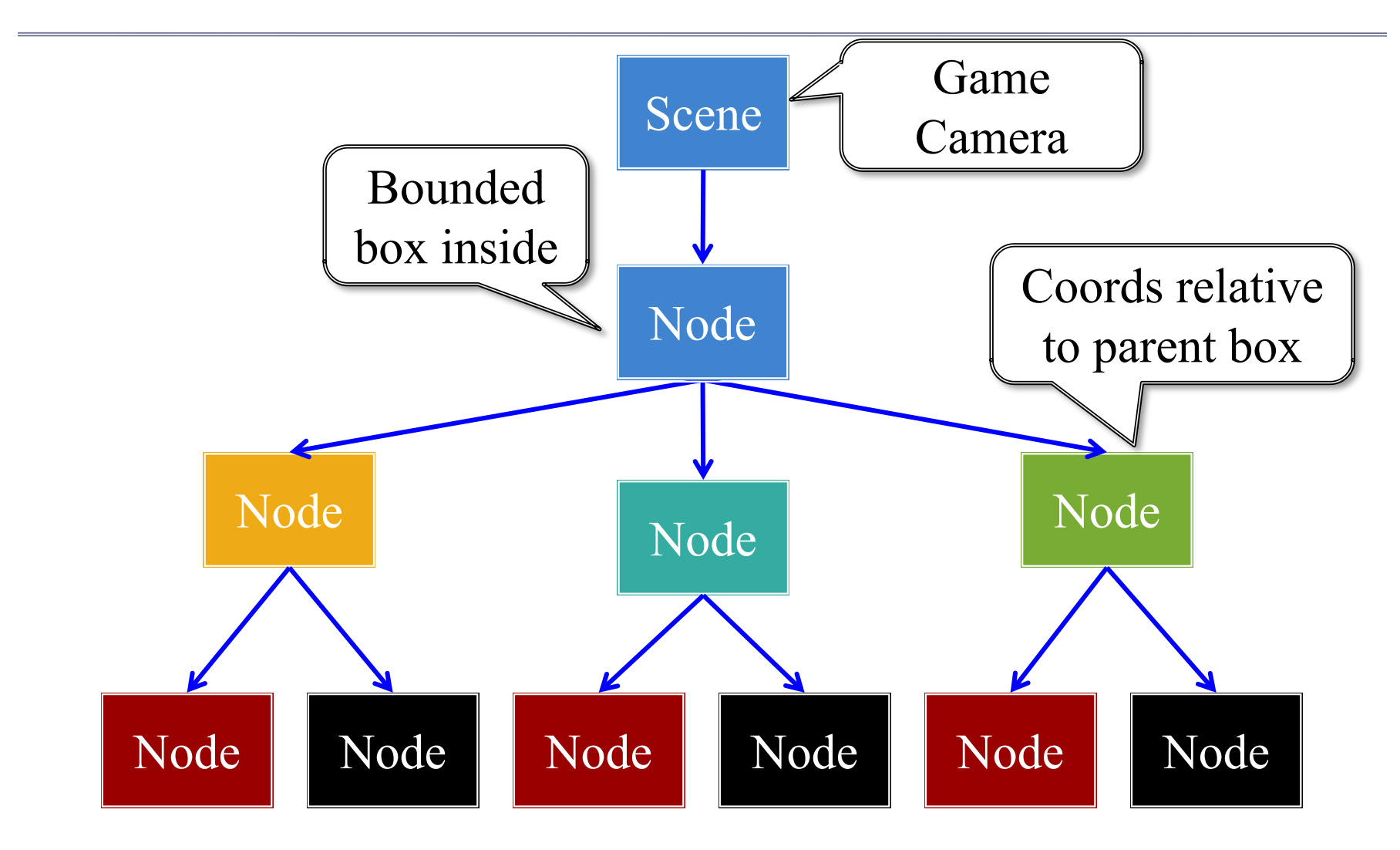

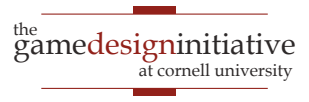

### Each Node is a Coordinate System

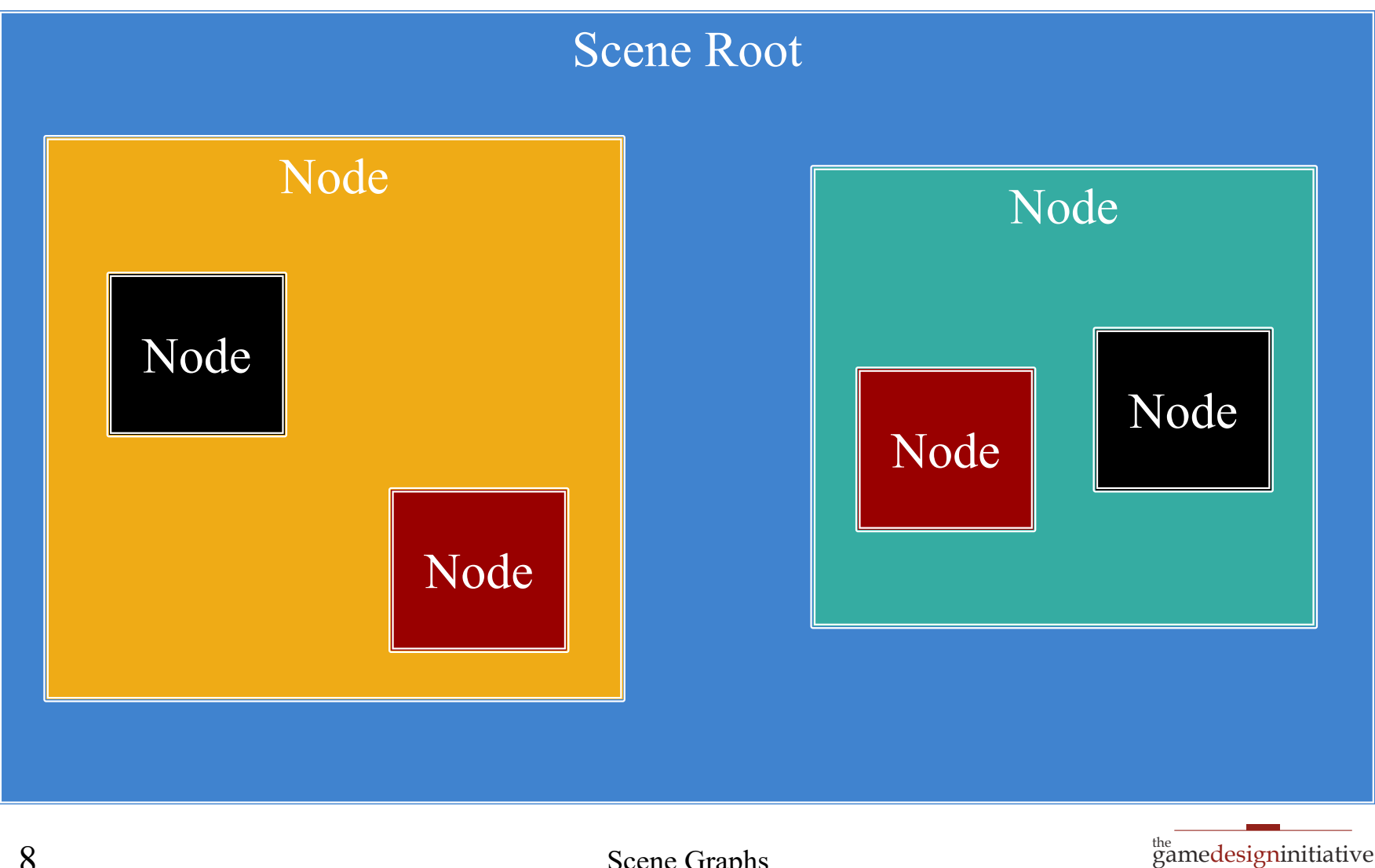

at cornell university

### **Each Node is a Coordinate System**

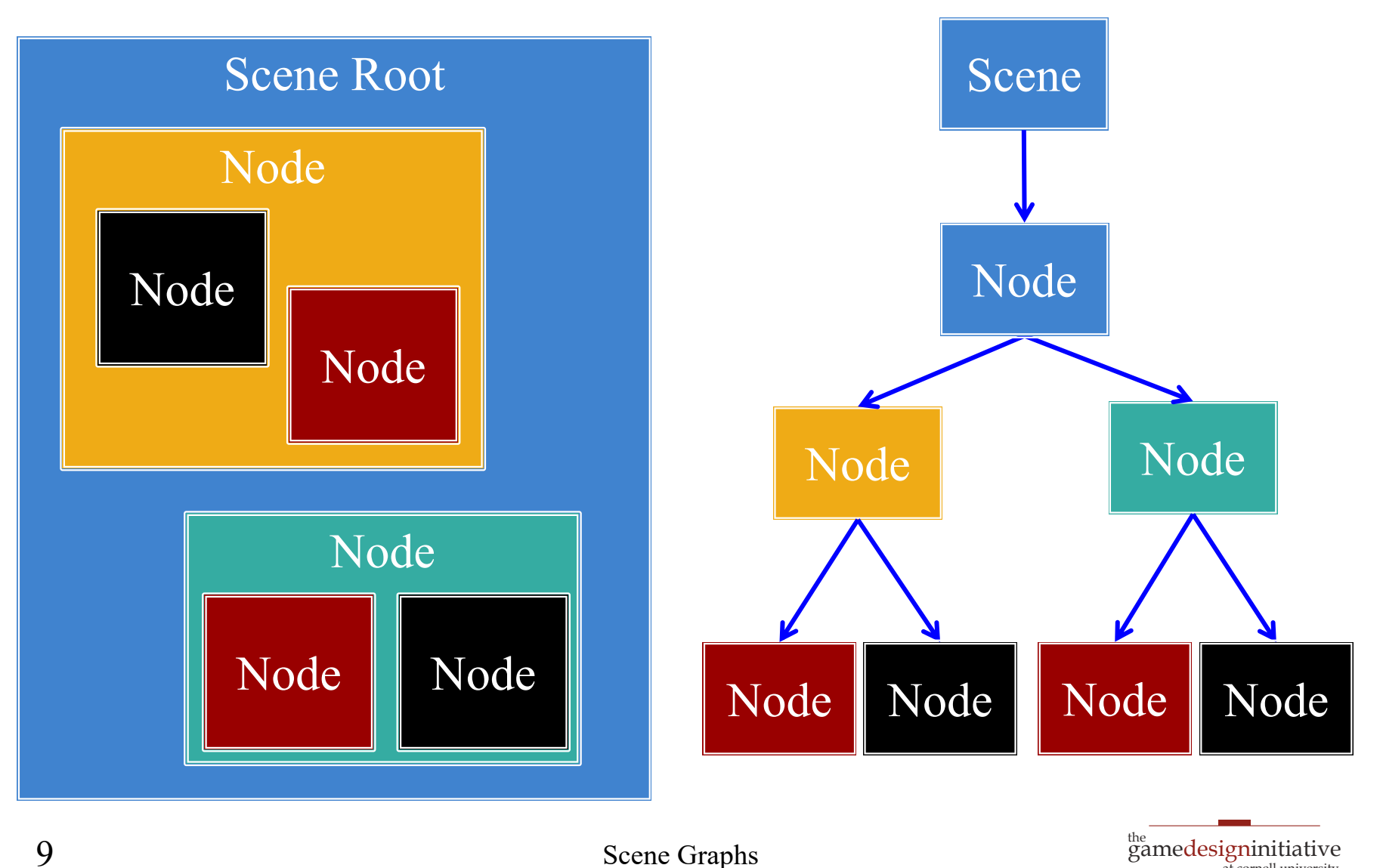

**Scene Graphs** 

at cornell university

### Each Node is a Coordinate System

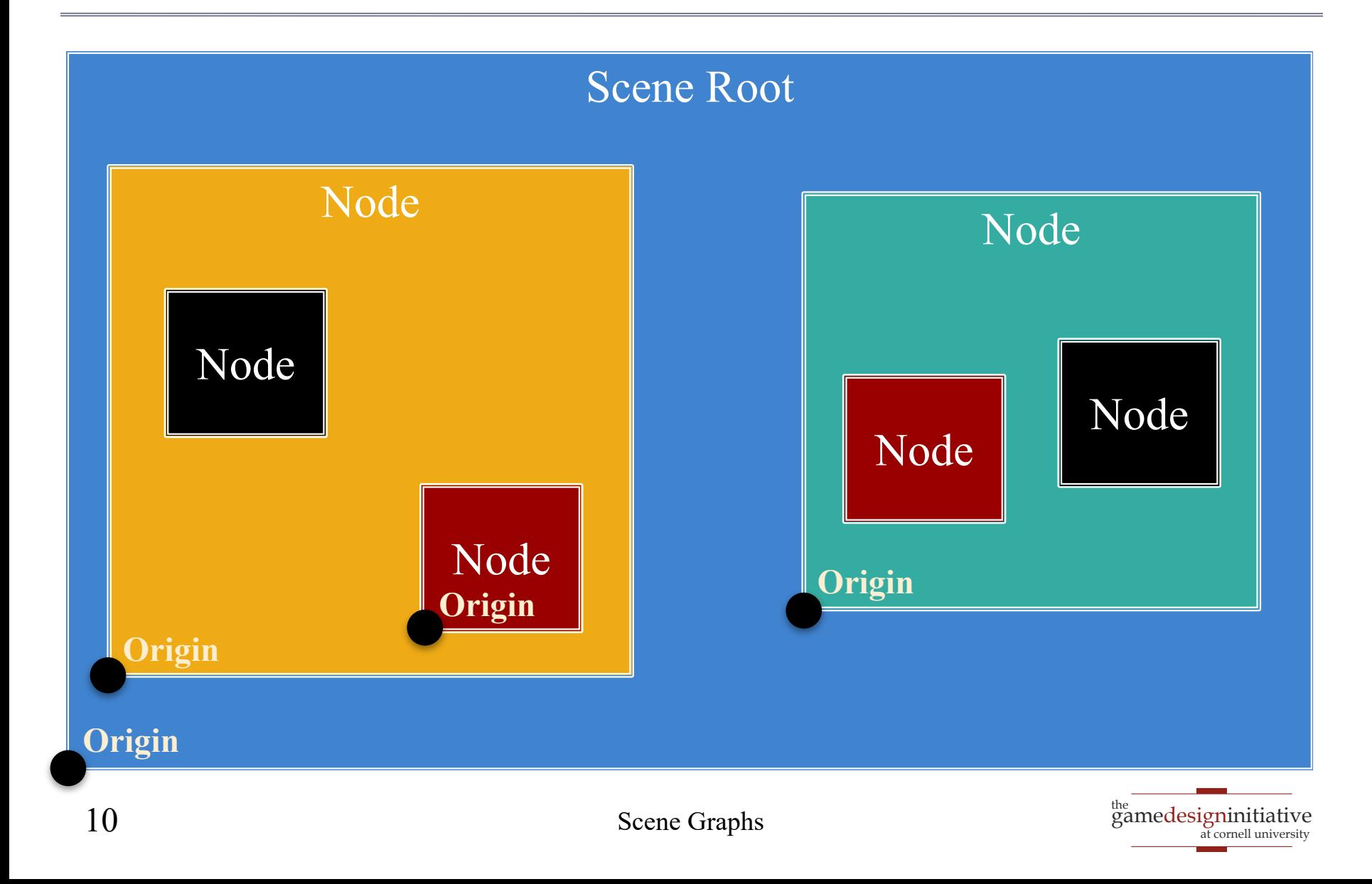

## Motivation: Touch Interfaces

- Touch handler requires
	- Which object touched
	- Location inside object
- Scene graph is a *search tree*
	- Check if touch is in parent
	- then check each child
	- Faster than linear search
- But limit this to a **search**
	- No input control in node
	- Use polling over callbacks

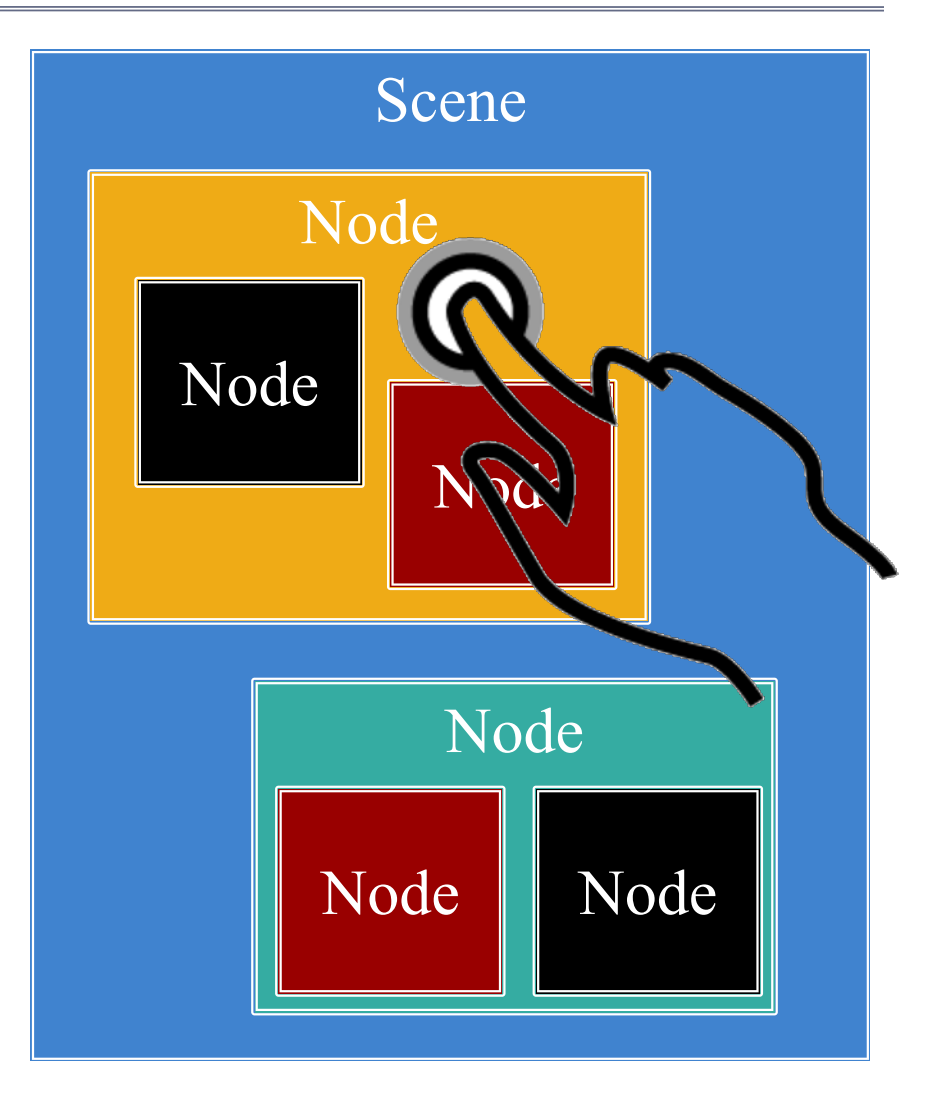

### Settings Pass Down the Graph

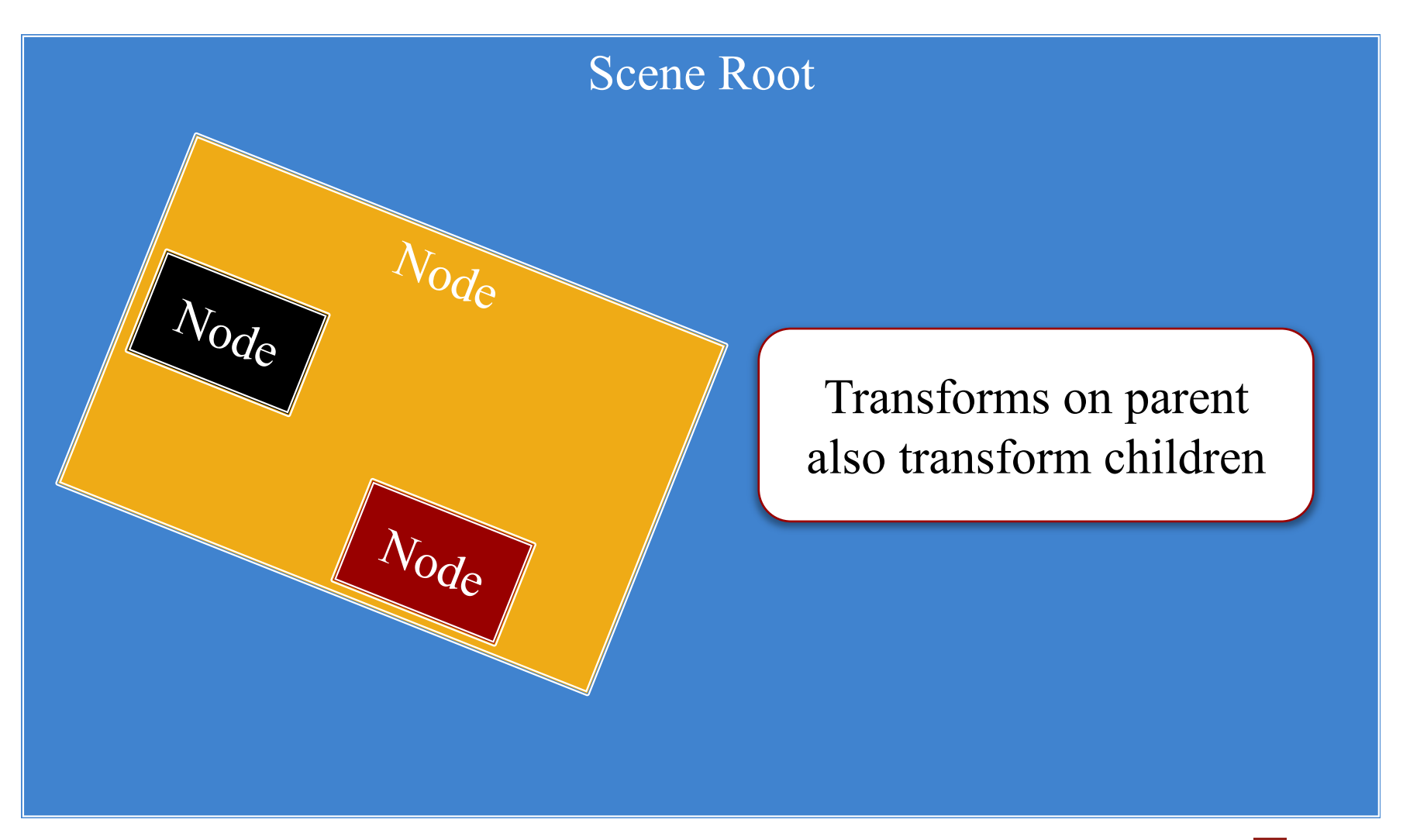

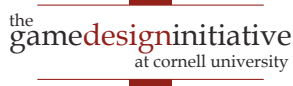

### Settings Pass Down the Graph

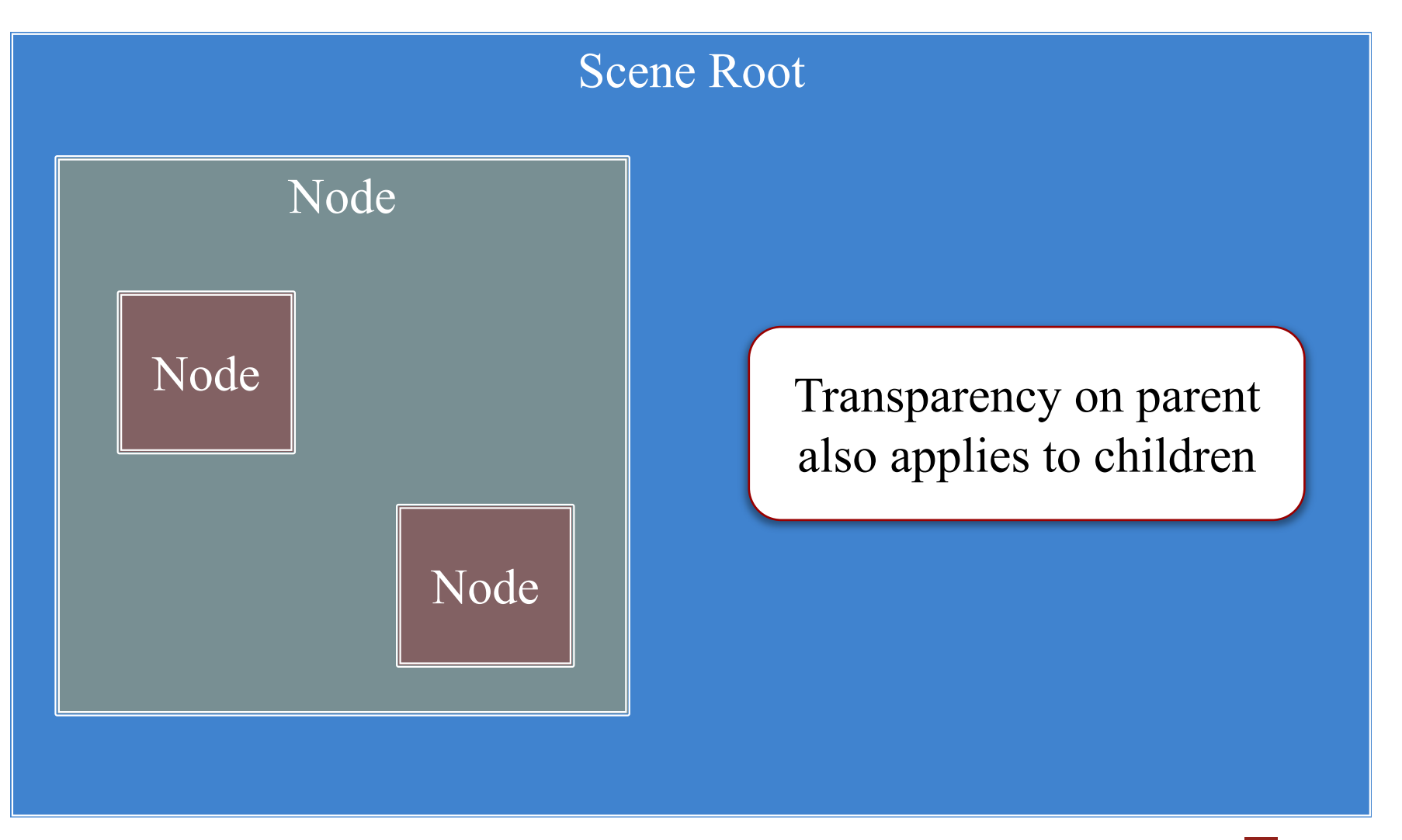

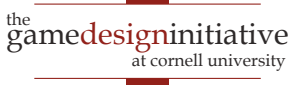

### **Settings Pass Down the Graph**

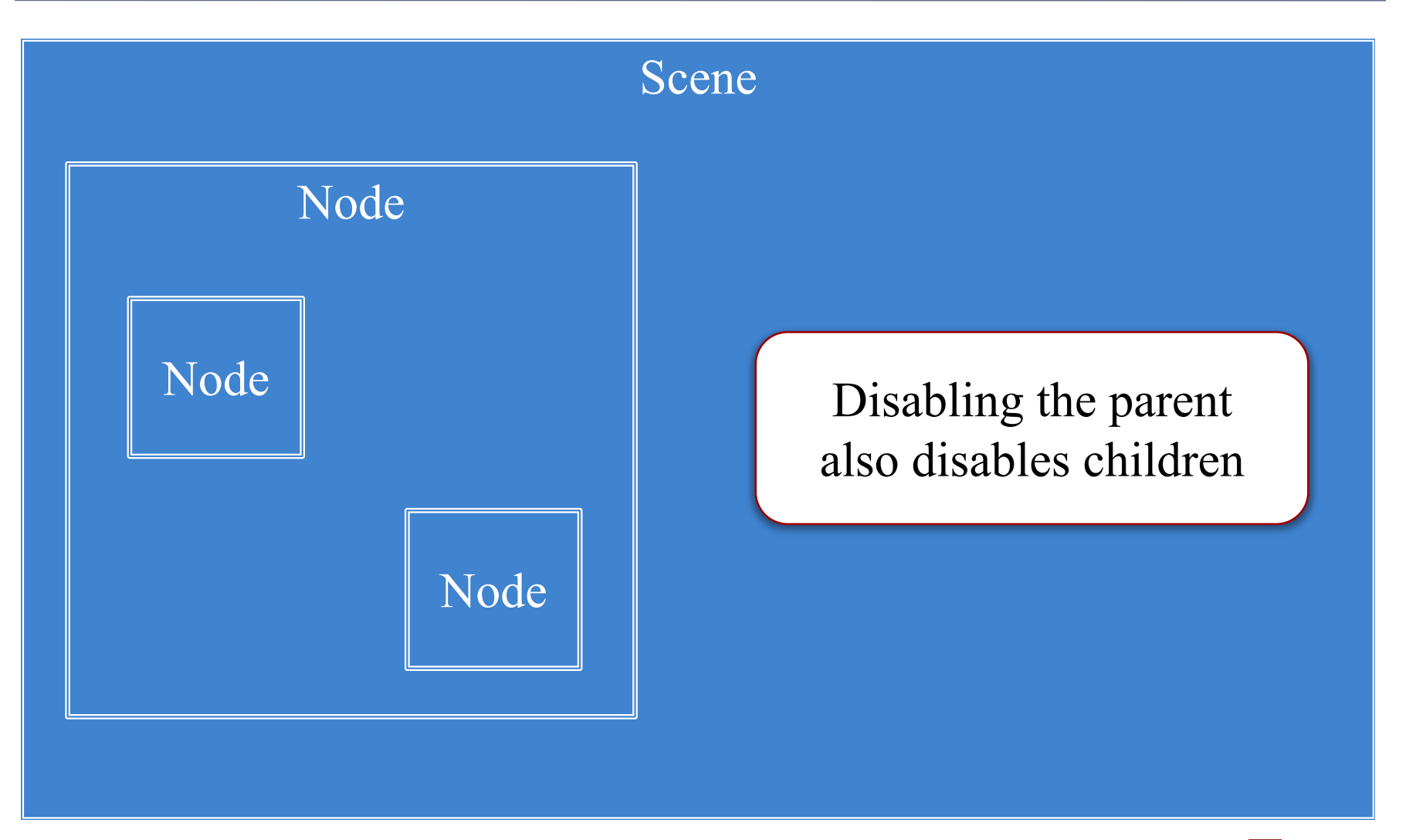

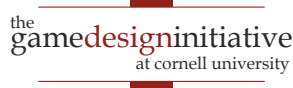

- Width/height of contents
- Measured in node space
- But only a guideline: content can be outside
- Nodes have an **anchor**
	- Location in node space
	- *Percentage* of width/height
	- Does not affect the origin
- Both may affect **position**

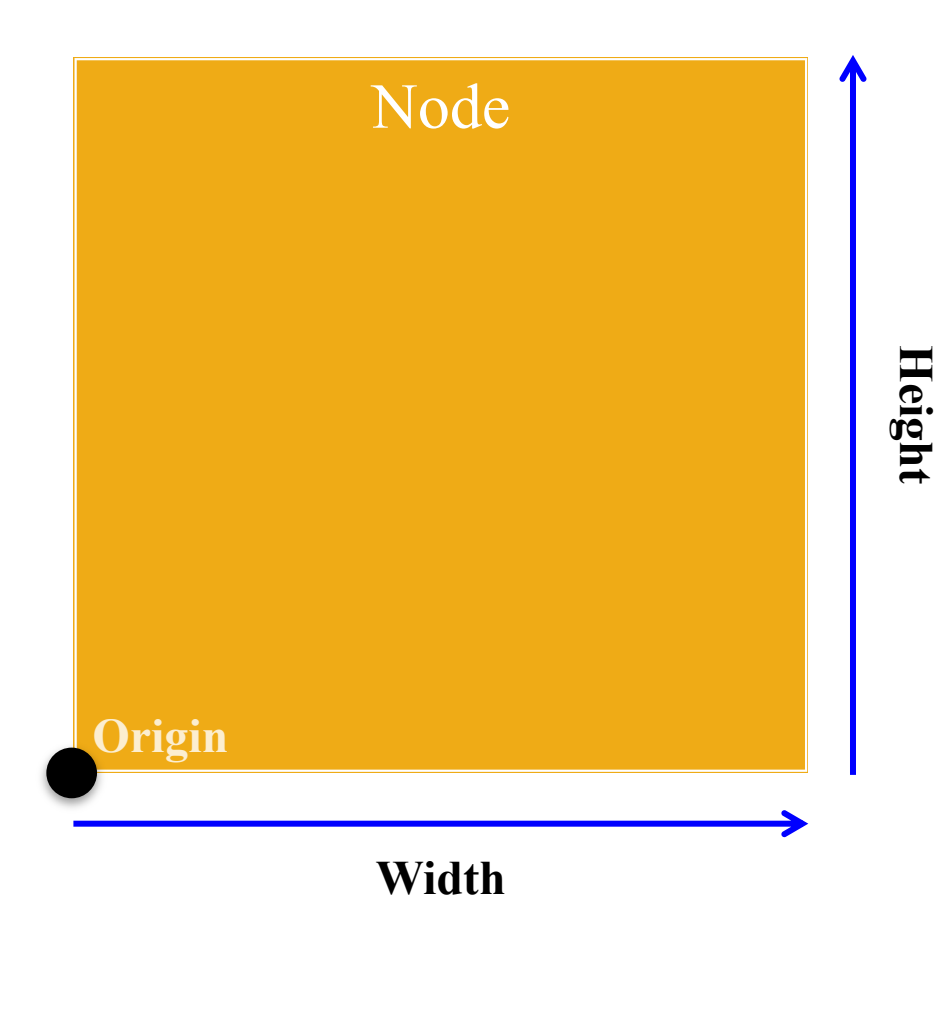

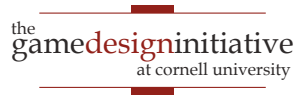

- Width/height of contents
- Measured in node space
- But only a guideline: content can be outside
- Nodes have an **anchor**
	- Location in node space
	- *Percentage* of width/height
	- Does not affect the origin
- Both may affect **position**

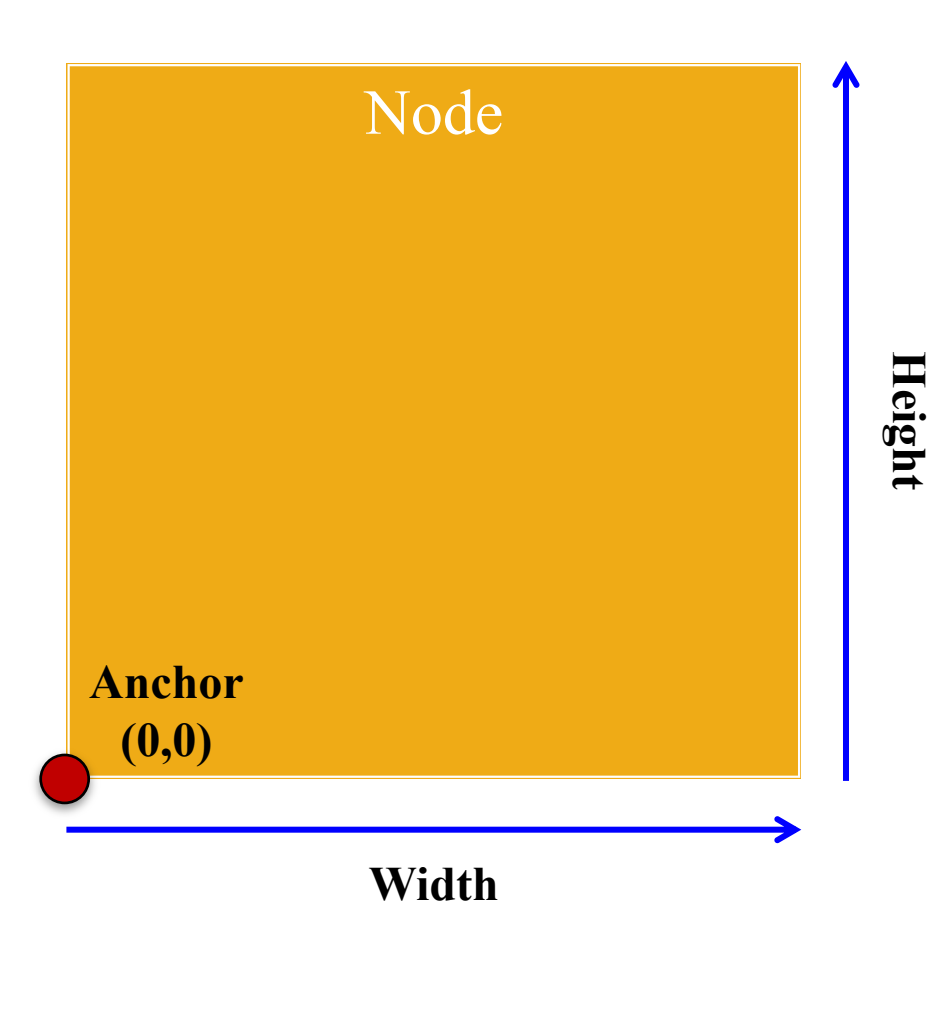

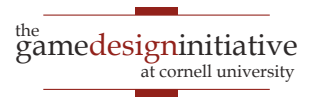

- Width/height of contents
- Measured in node space
- But only a guideline: content can be outside
- Nodes have an **anchor**
	- Location in node space
	- *Percentage* of width/height
	- Does not affect the origin
- Both may affect **position**

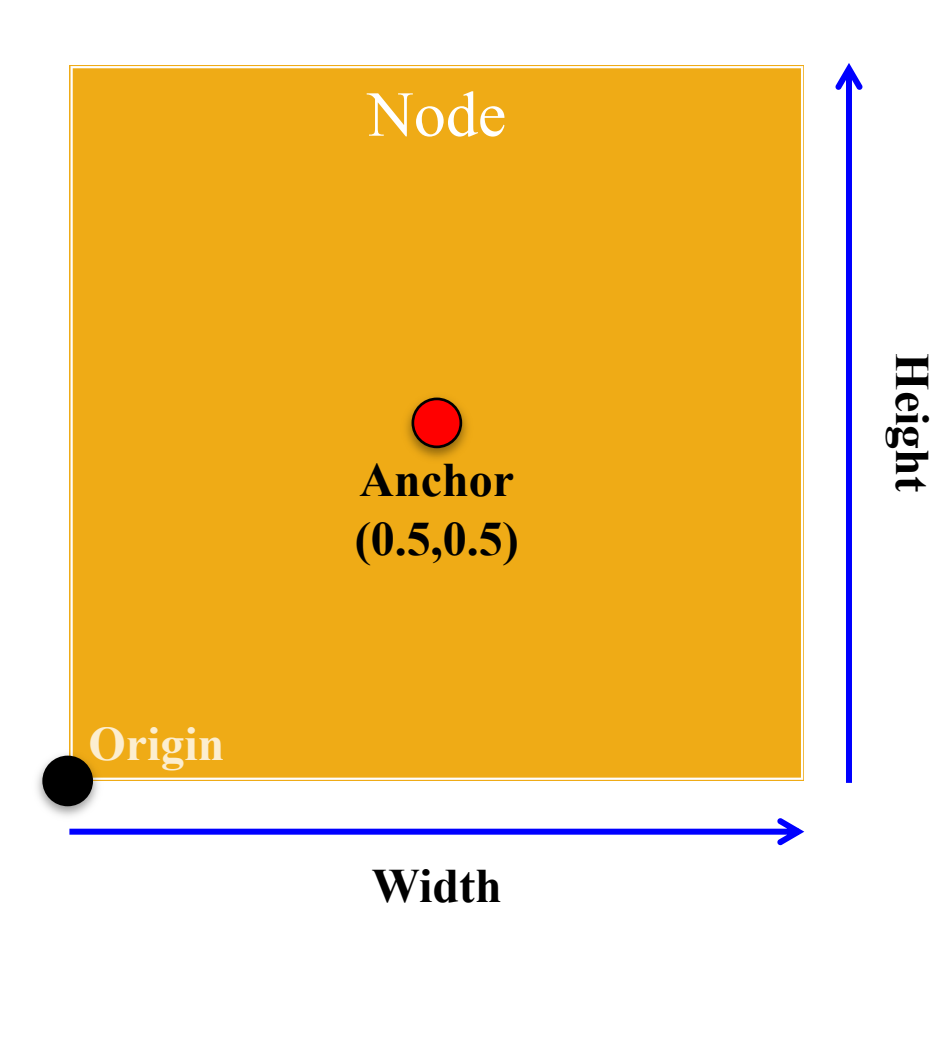

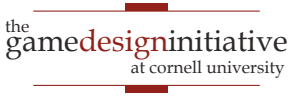

- Width/height of contents
- Measured in node space
- But only a guideline: content can be outside
- Nodes have an **anchor**
	- Location in node space
	- *Percentage* of width/height
	- Does not affect the origin
- Both may affect **position**

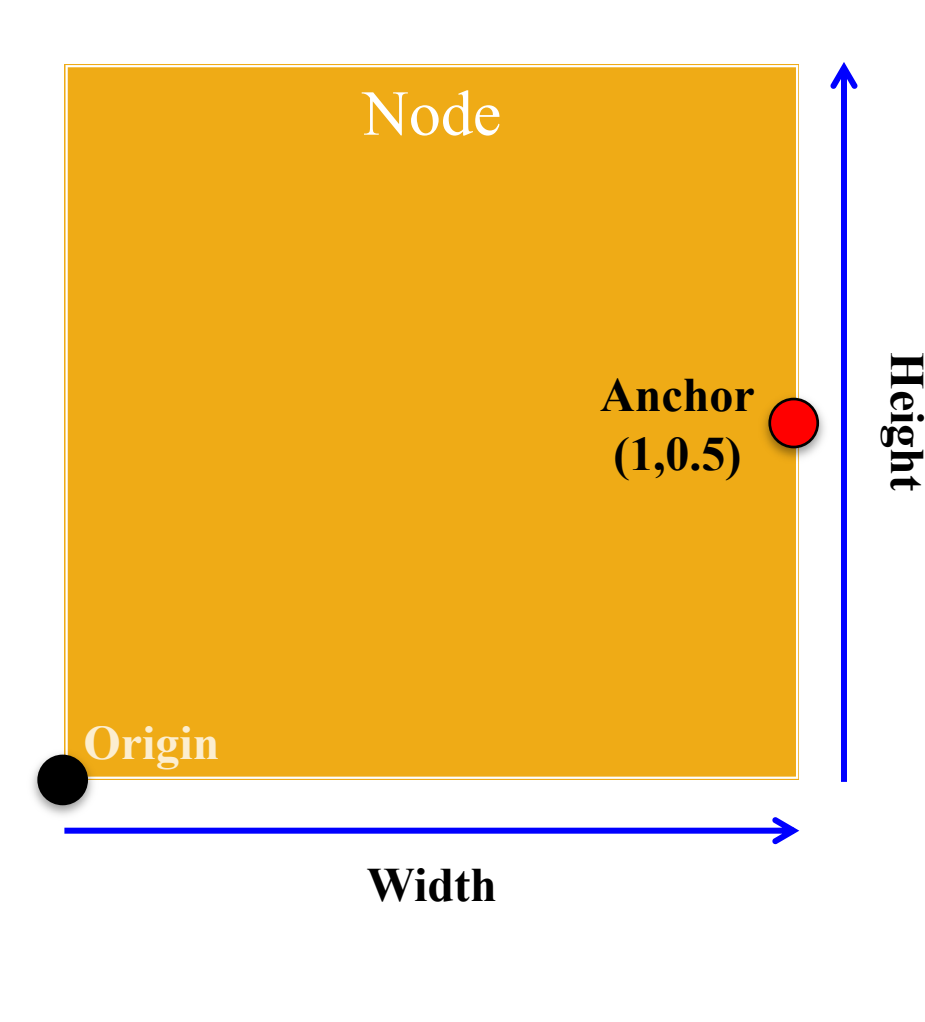

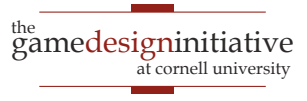

### **Anchor and Position**

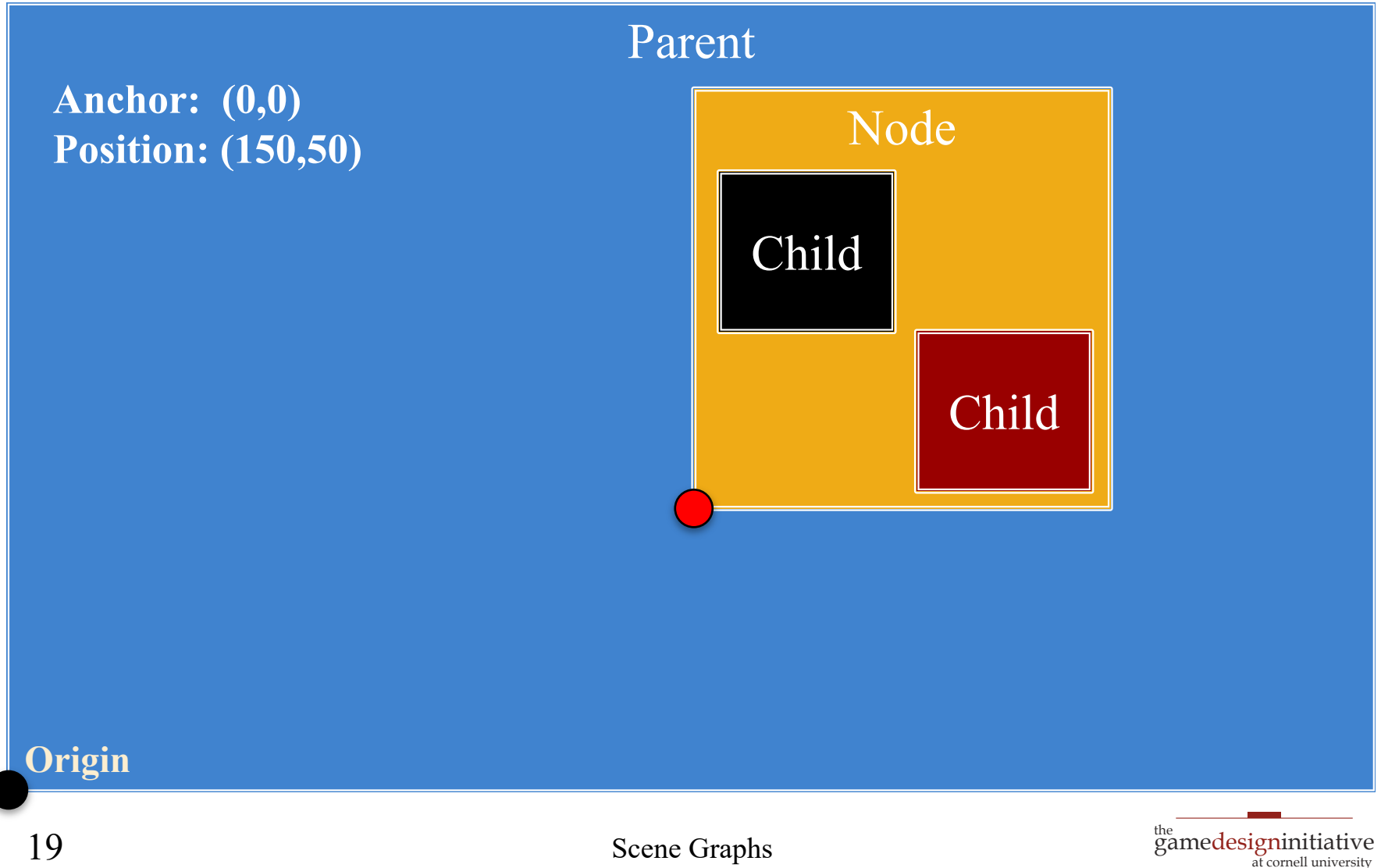

### **Anchor and Position**

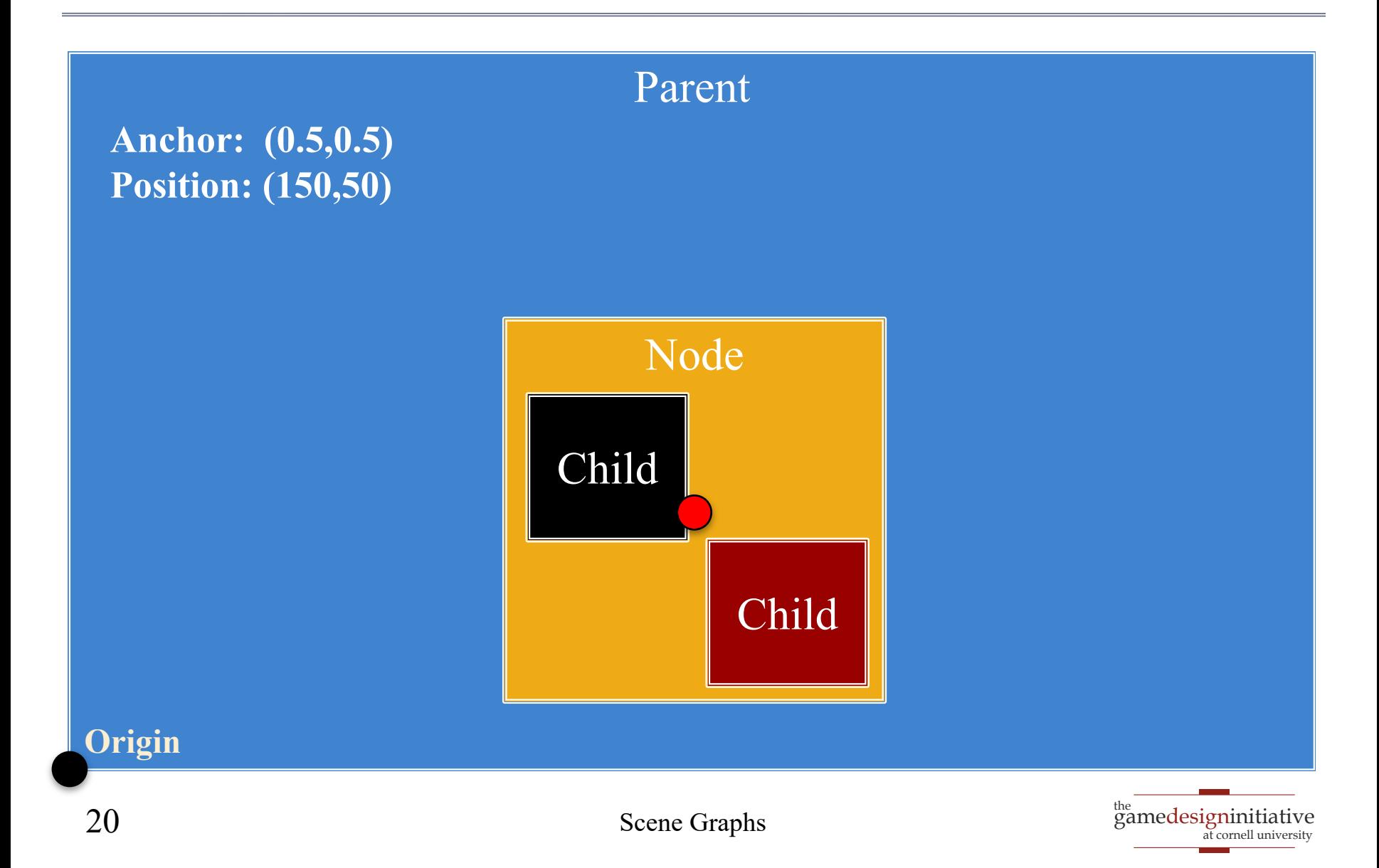

- Not all devices have the same aspect ratio
- Sometimes, want placement to adjust to fit

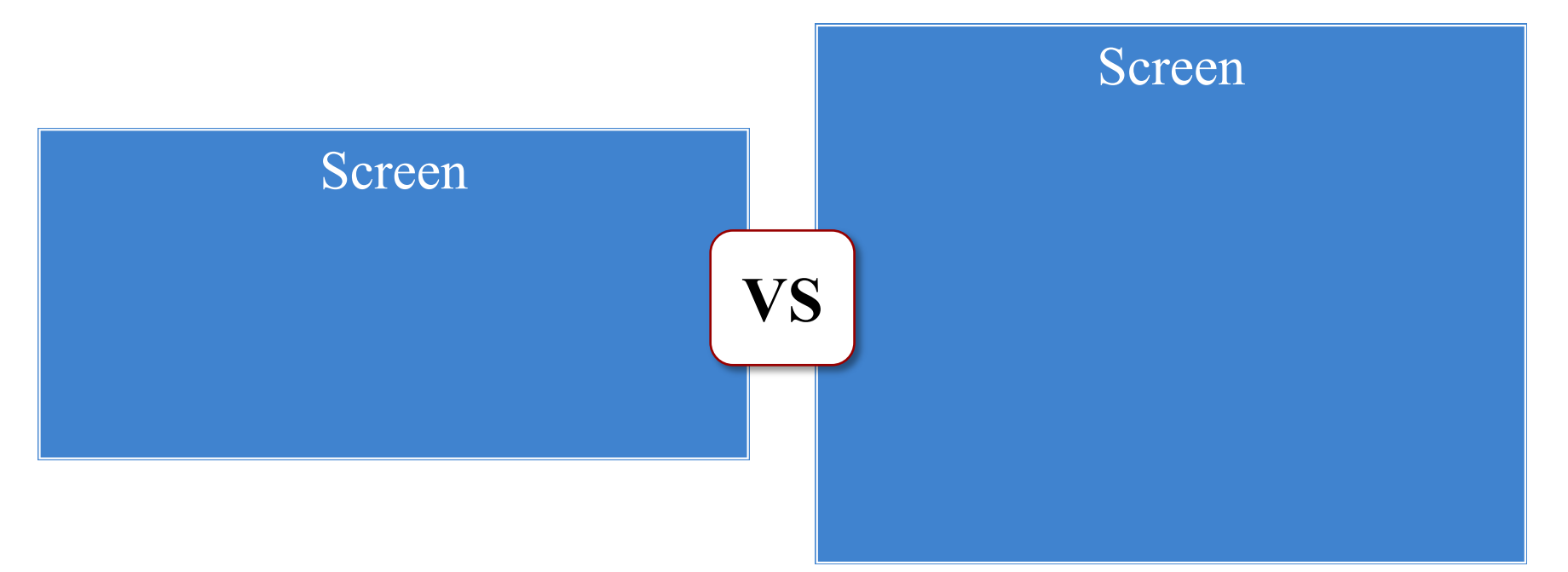

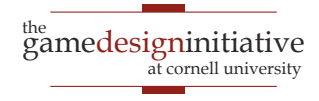

- Not all devices have the same aspect ratio
- Sometimes, want placement to adjust to fit

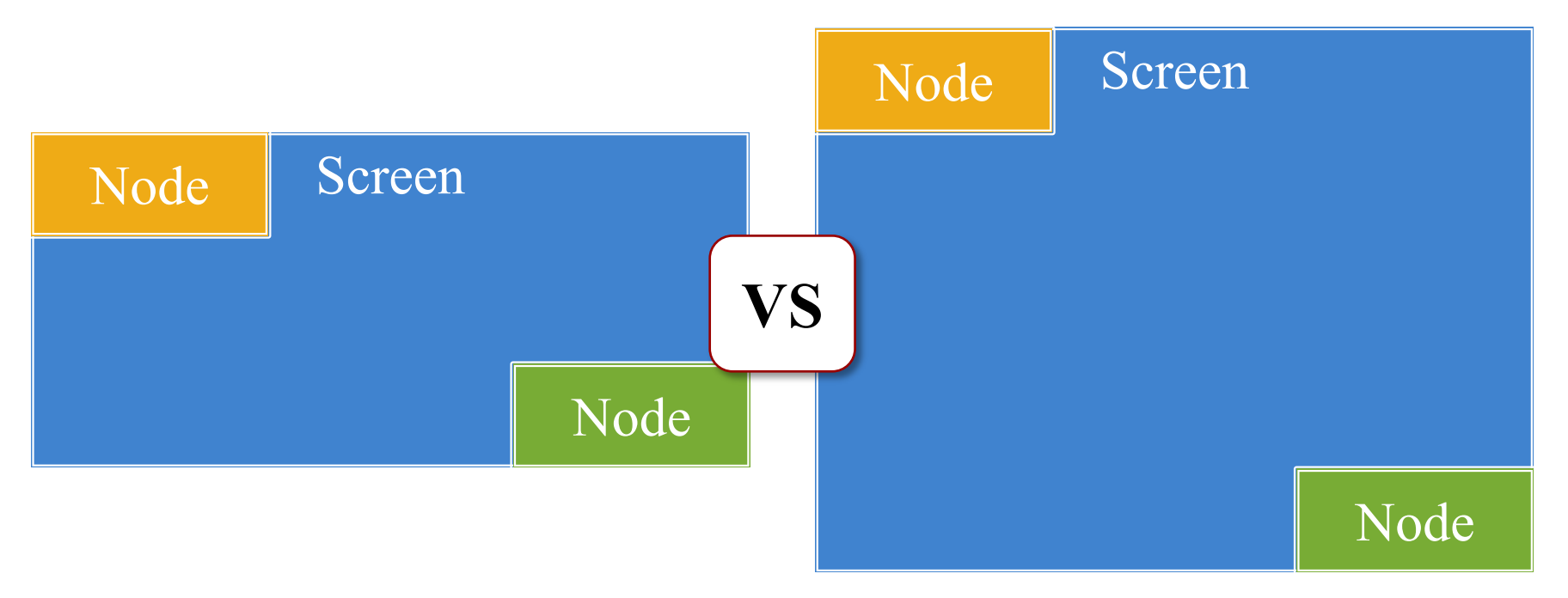

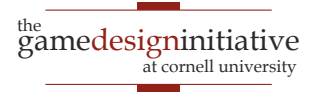

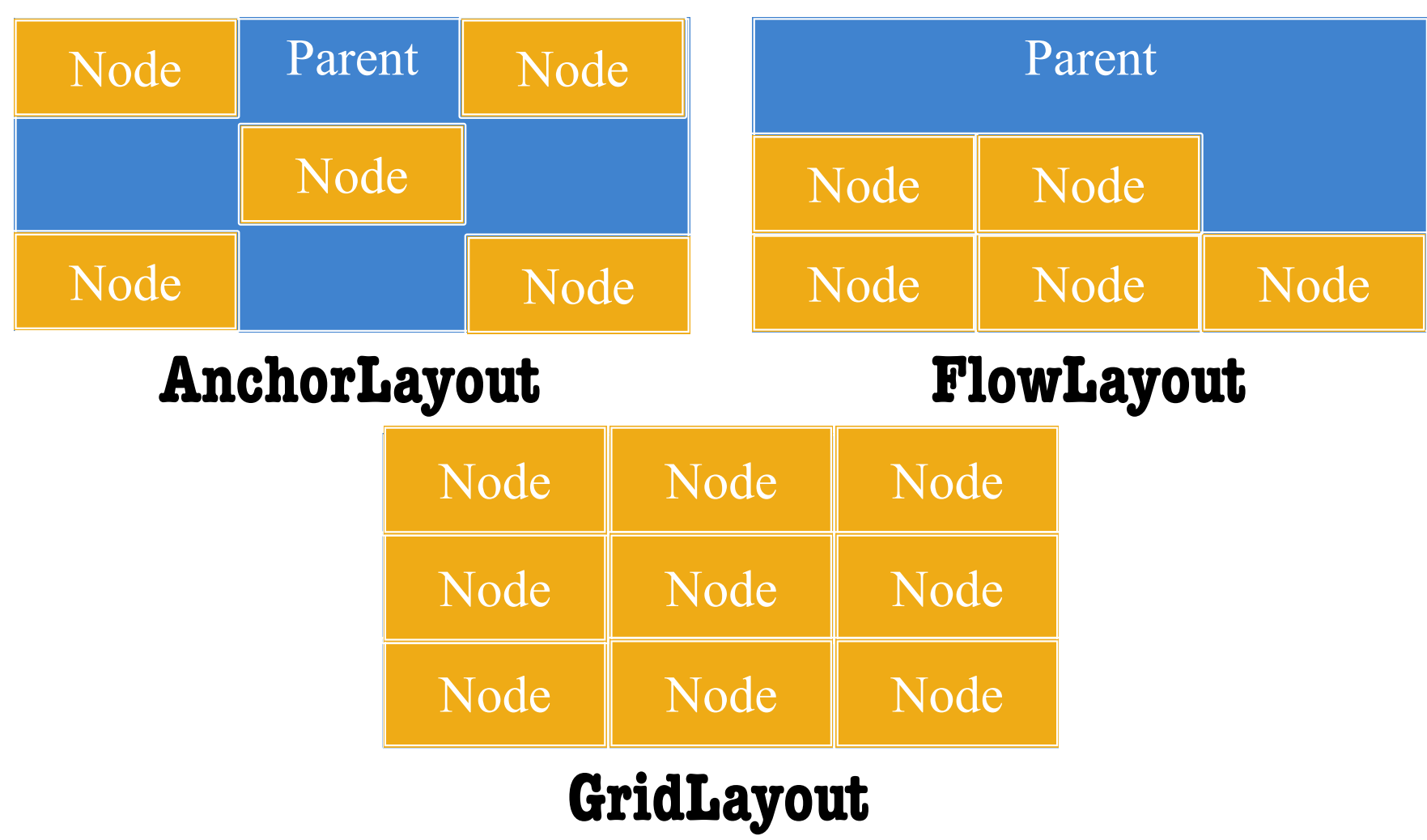

Scene Graphs

 $\left(\begin{matrix} \frac{1}{2} & \frac{1}{2} \\ \frac{1}{2} & \frac{1}{2} \\ \frac{1}{2} & \frac{1}{2} \\ \frac{1}{2} & \frac{1}{2} \\ \frac{1}{2} & \frac{1}{2} \\ \frac{1}{2} & \frac{1}{2} \\ \frac{1}{2} & \frac{1}{2} \\ \frac{1}{2} & \frac{1}{2} \\ \frac{1}{2} & \frac{1}{2} \\ \frac{1}{2} & \frac{1}{2} \\ \frac{1}{2} & \frac{1}{2} \\ \frac{1}{2} & \frac{1}{2} \\ \frac{1}{2} & \frac{1}{2} \\ \frac{1}{$ 

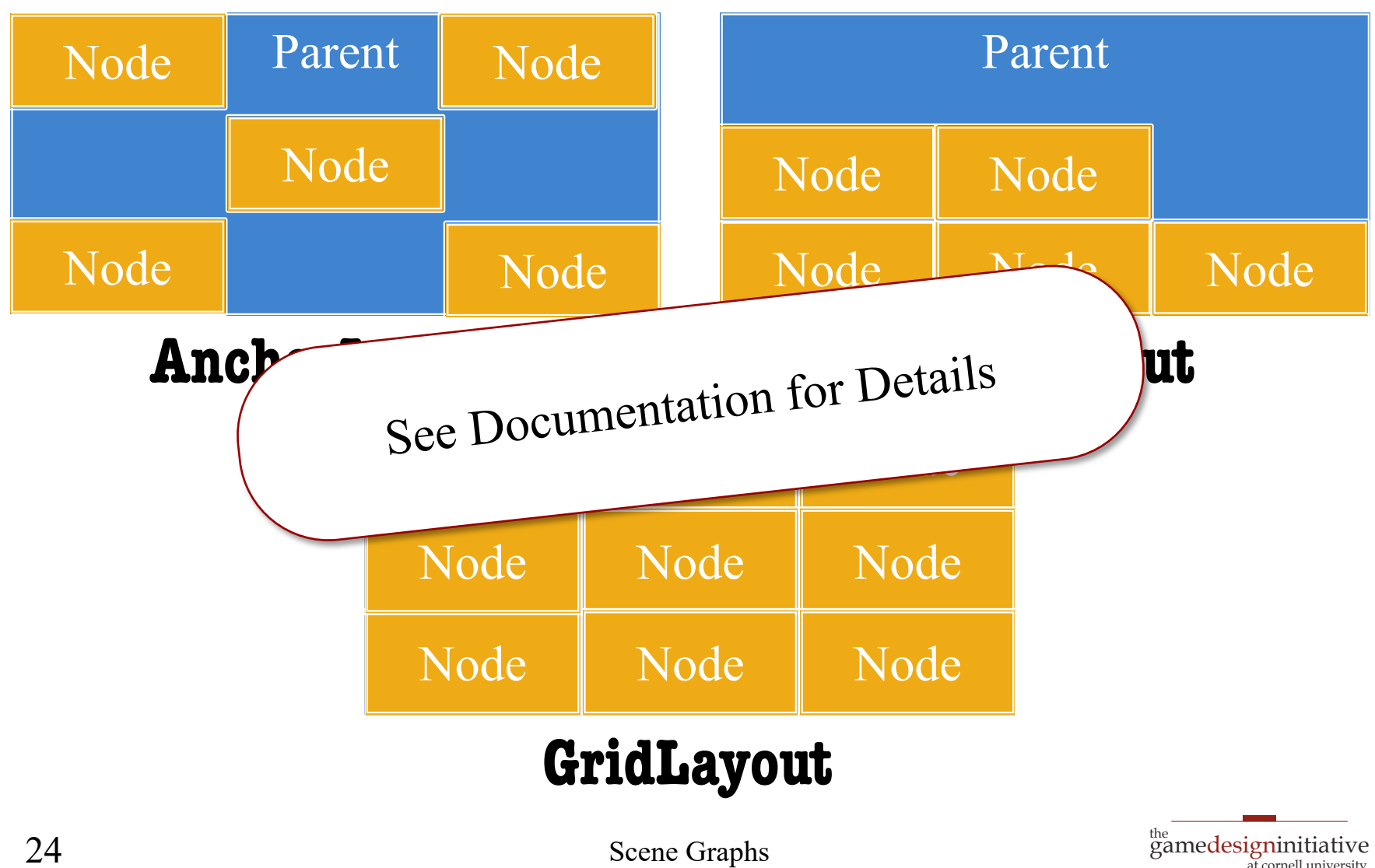

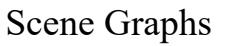

at cornell university

### How to Use a Layout Manager

- 1. Create a layout manager
- 2. Assign a relative position to each child
	- **Example**: middle left in an anchor layout
	- Layout manager maps strings to layout
	- Use the "name" string of the child node
- 3. Attach manager to the parent node
- 4. Call **doLayout()** on the parent

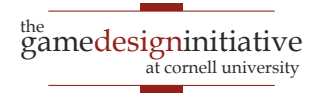

### Safe Area: Modern Phones

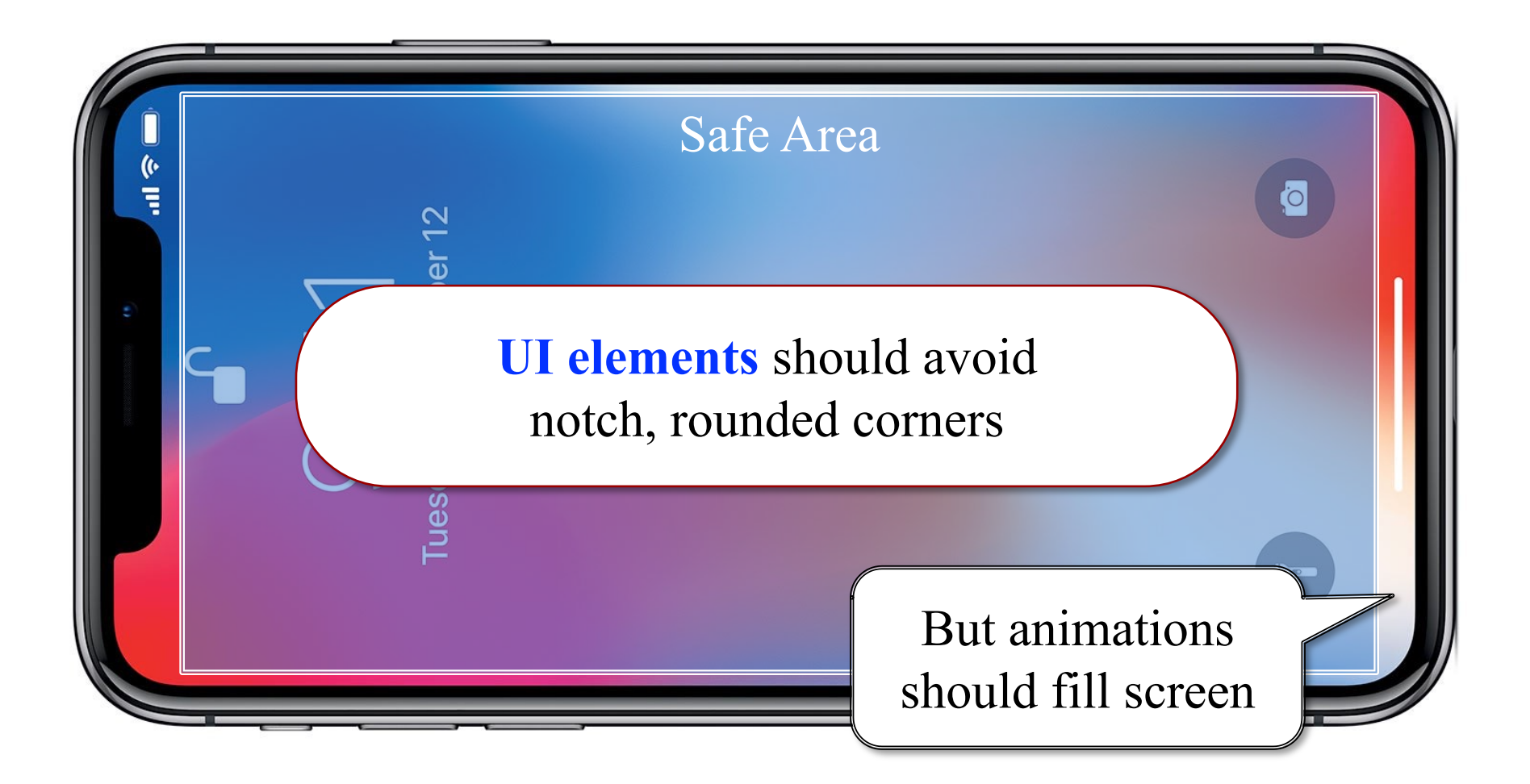

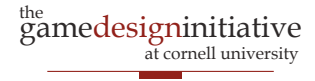

### Safe Area: Modern Phones

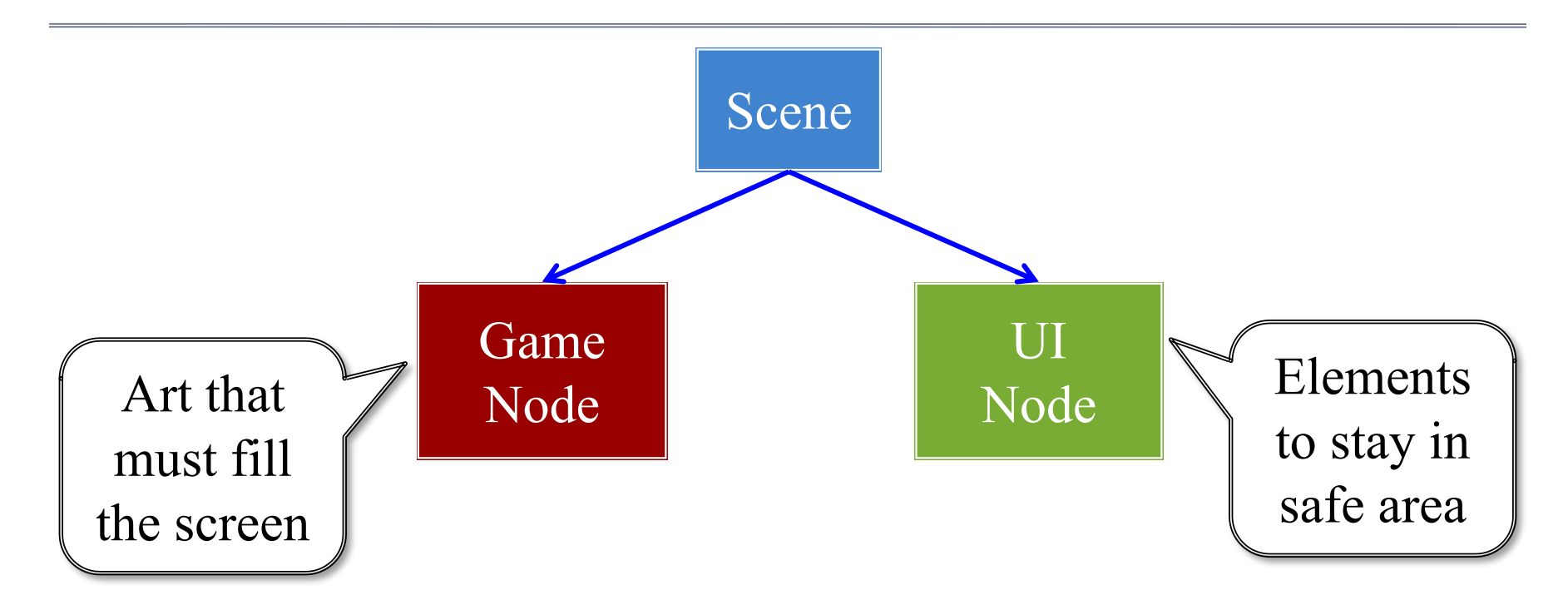

### See Display class to find safe area

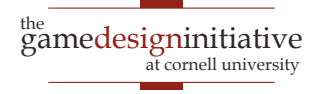

### Rendering a Scene is Easy

#### **scene->render(batch)**

- Uses SpriteBatch to draw
- Calls begin()/end() for you
- Sets the SpriteBatch camera
- Limits *in-between* drawing
- Uses a **preorder traversal**
	- Draws a parent node first
	- Draws children in order
	- Parent acts as background

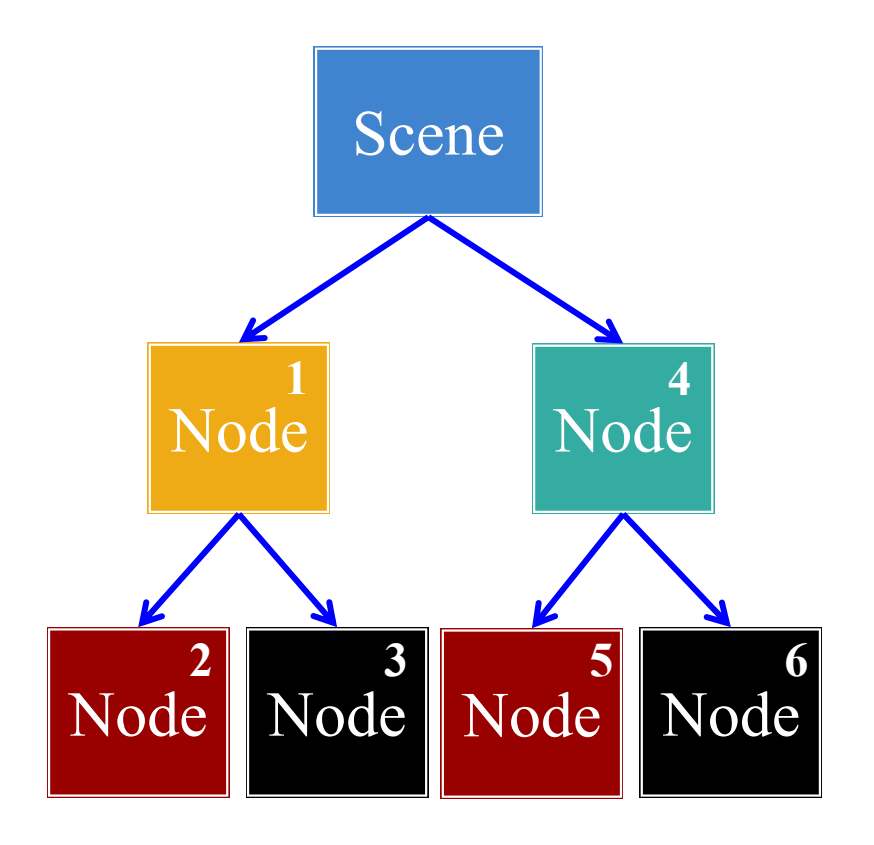

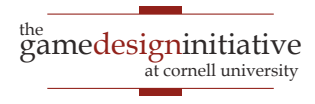

### **Is Preorder Traversal Always Good?**

# **Bad For Animation Good for UI Elements** Eliten SECOND THIRD Wich the gamedesigninitiative

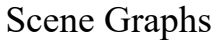

at cornell university

### Is Preorder Traversal Always Good?

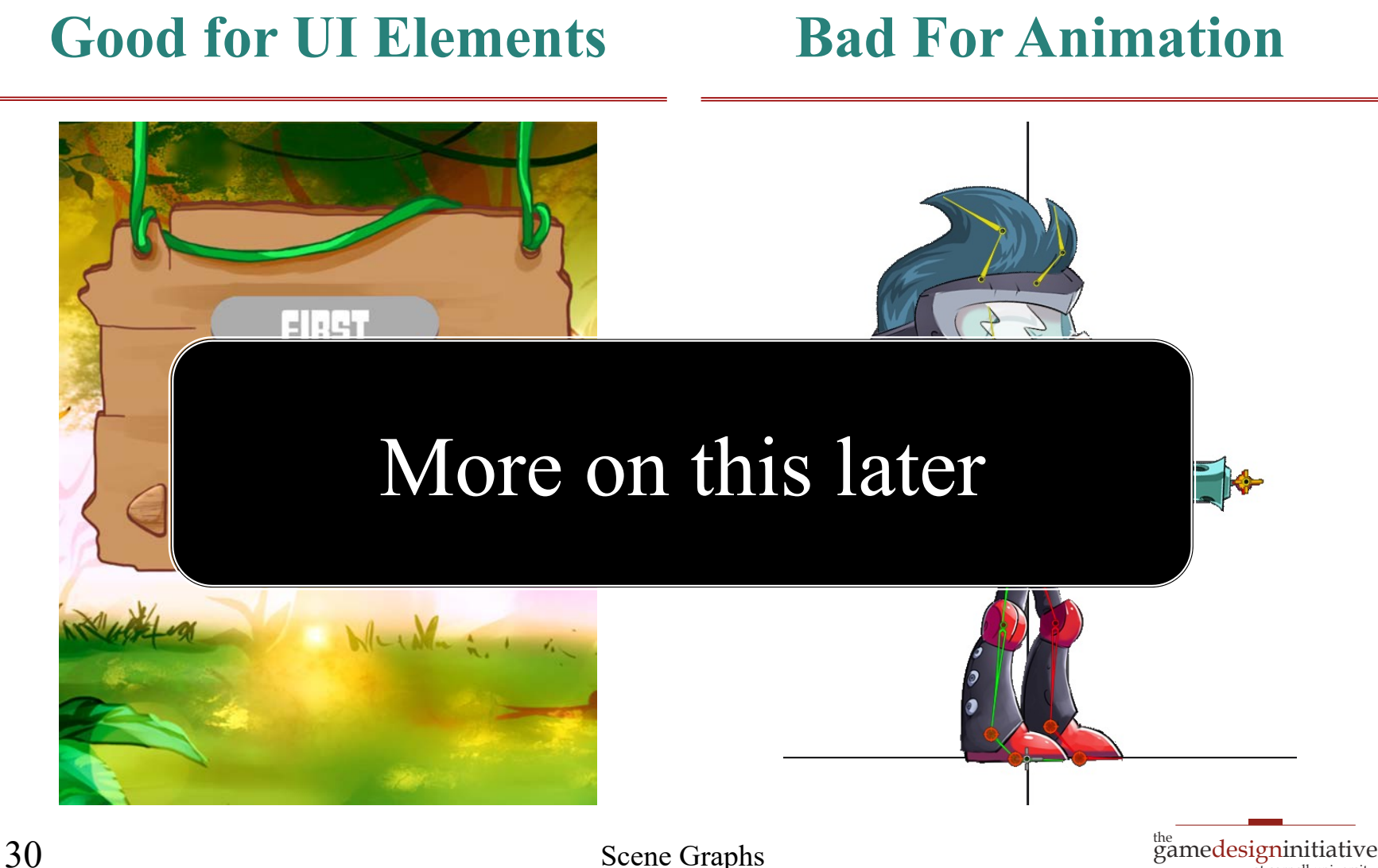

at cornell university

### Specialized Nodes

- CUGL has many node types
	- SpriteNode (animation)
	- WireNode (wireframes)
	- PolygonNode (tiled shapes)
	- PathNode (lines with width)
	- NinePatch (UI elements)
	- Label (text)
- Learn them outside of class
	- Read the documentation
	- Play with the demos

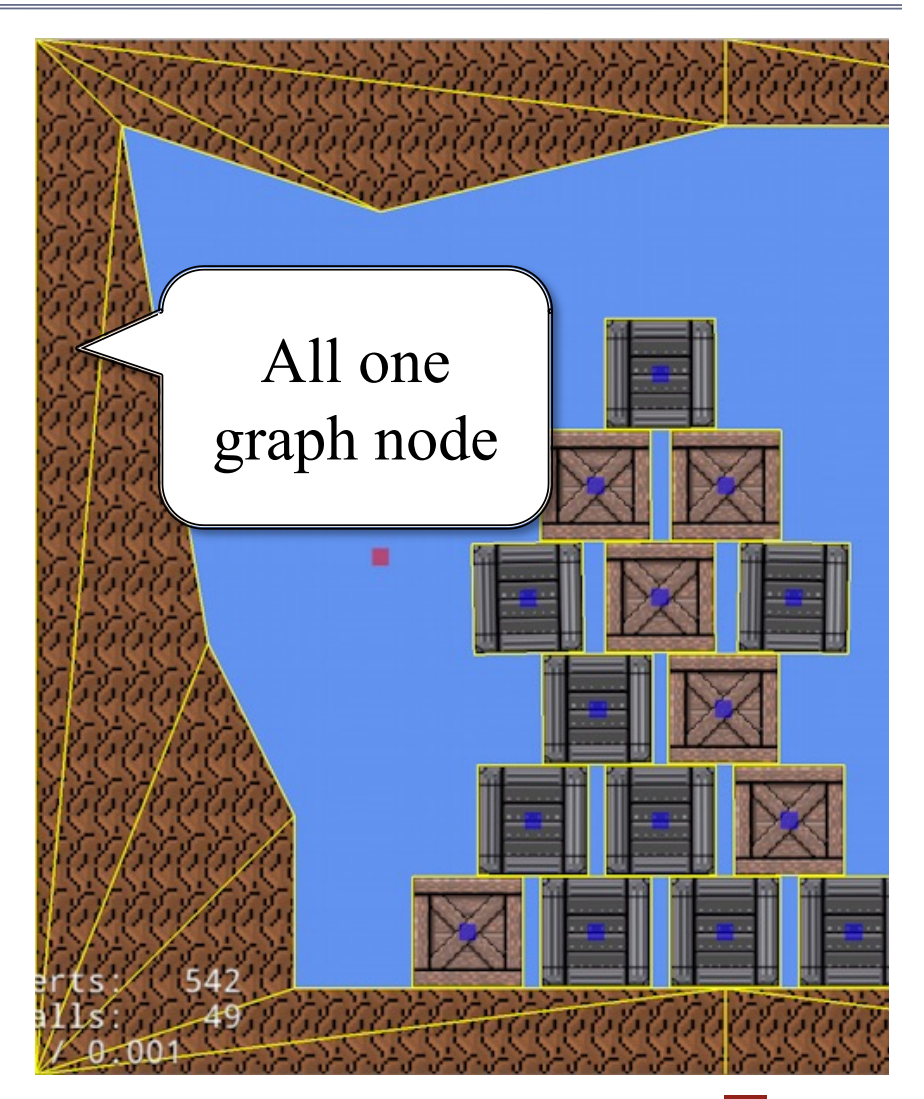

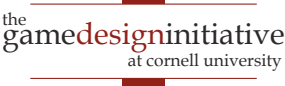

### JSON Language for Scene Graphs

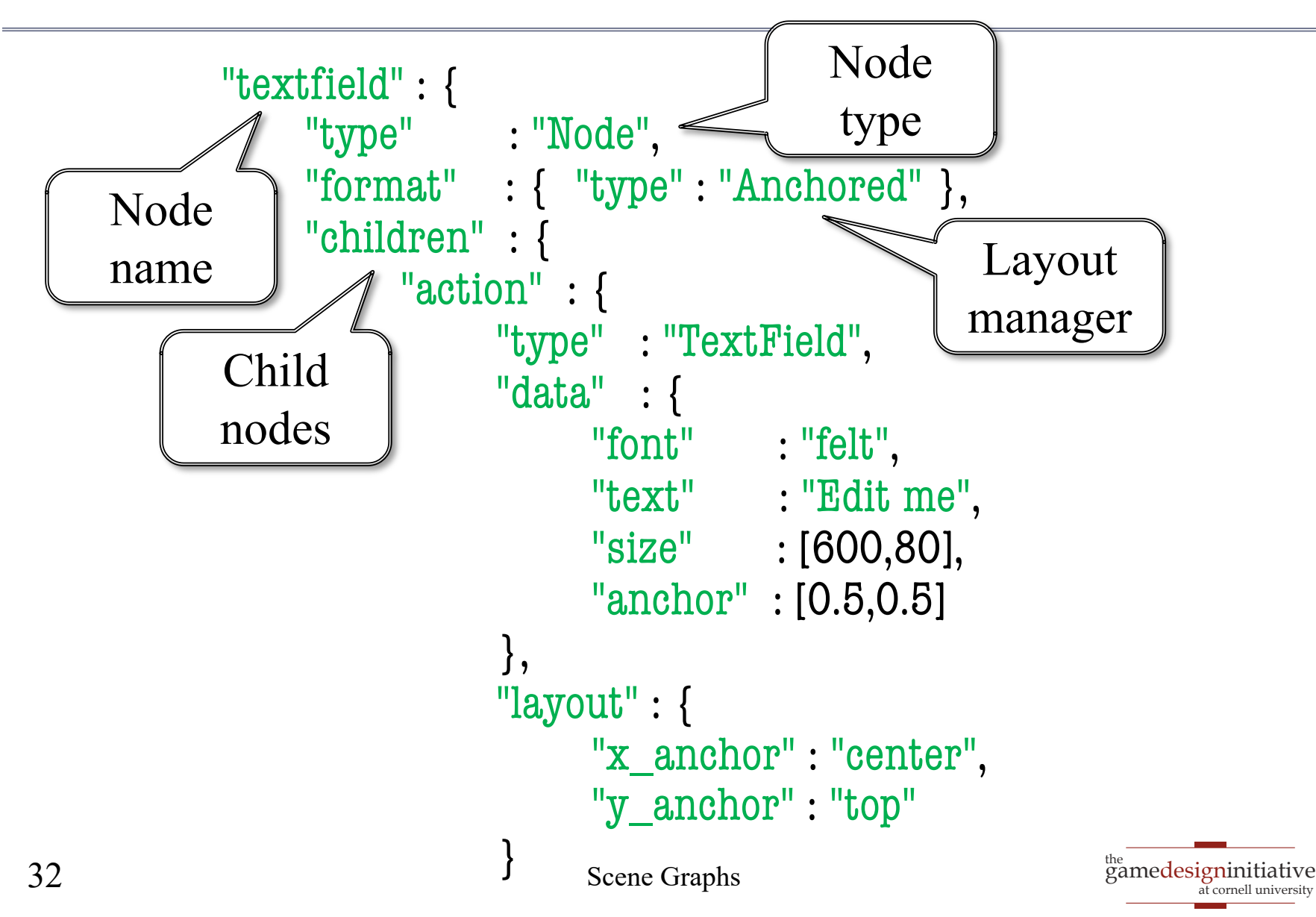

### JSON Language for Scene Graphs

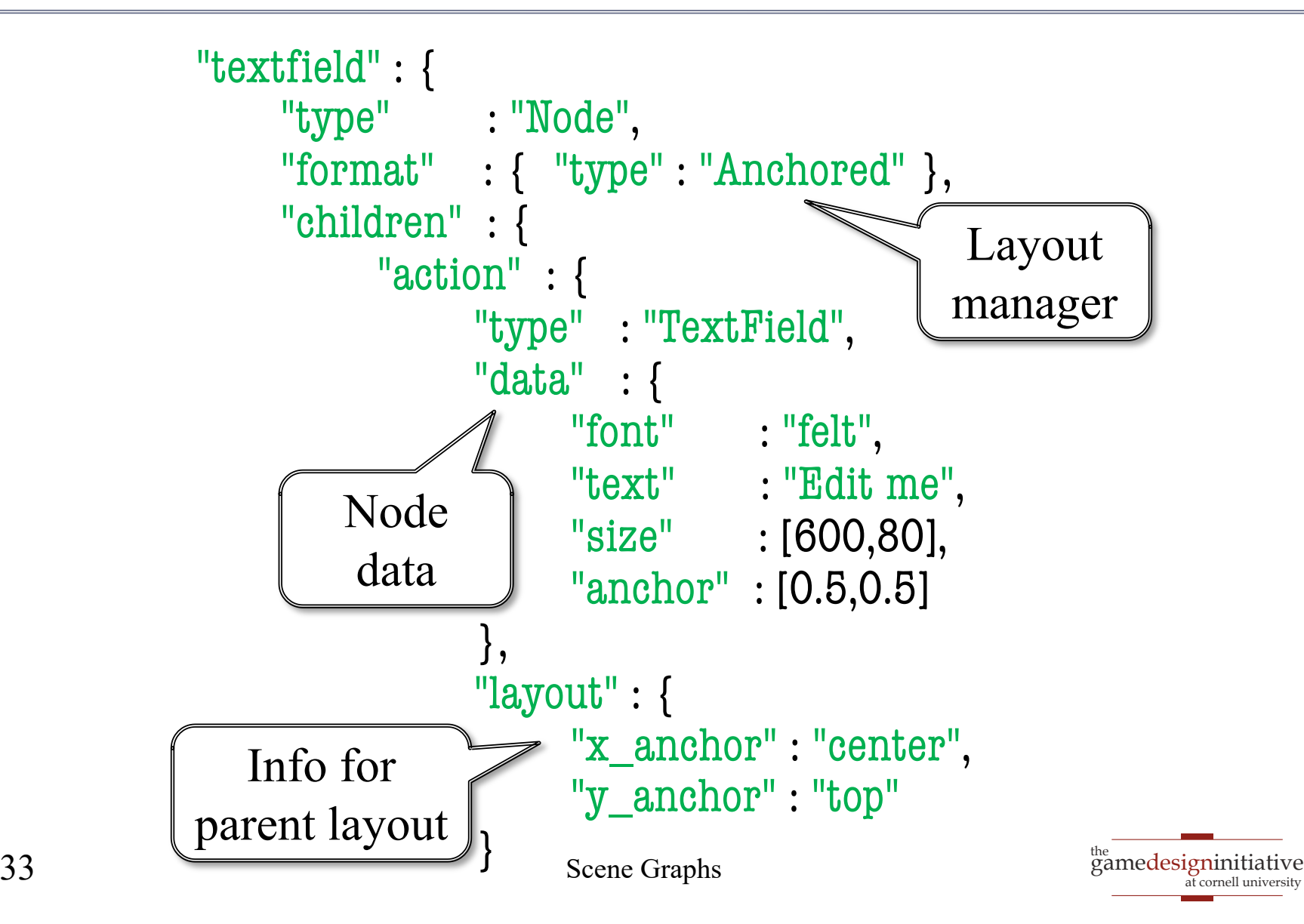

# JSON Language for Scene Graphs

```
<sup>the</sup><br>gamedesigninitiative
                                                                        at cornell university
"textfield" : {
      "type" : "Node", 
      "format" : { "type" : "Anchored" }, 
      "children" : { 
            "action" : { 
 "type" : "TextField"
, 
                  "data" : { 
                        "font" : "felt",
                        "text" : "Edit me", 
                        "size" : [600,80], 
                        "anchor" : [0.5,0.5] 
 }, 
                  "layout" : { 
                        "x_anchor" : "center", 
                        "y_anchor" : "top"
\left\{\n \begin{array}{ccc}\n 34 & 34\n \end{array}\n \right\}Each node has
                                                     • Type
                                                       Format
                                                         Data
                                                         Children
                                                         Layout
34 Scene Graphs
```
# Using JSON Scene Graphs

#### **Advantages**

- Designers **do not need C++**
	- Using special tool in lab
	- Tool good for entire semester
- Format is **ideal for mobile**
	- Integrated layout managers
	- Aspect ratio support is easy
- **Integration is simple**
	- Load JSON with asset loader
	- Refer to scene root by name

### **Disadvantages**

- UI still needs **custom code**
	- Buttons etc. do nothing
	- Essentially need listeners
	- Programmers do manually
- Files can be very **confusing**
	- Format is a tree structure
	- Each tree node is verbose
- **Not a level editor format!**
	- Levels need more info

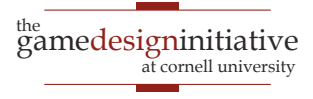

### **Solution: The Figma Plugin**

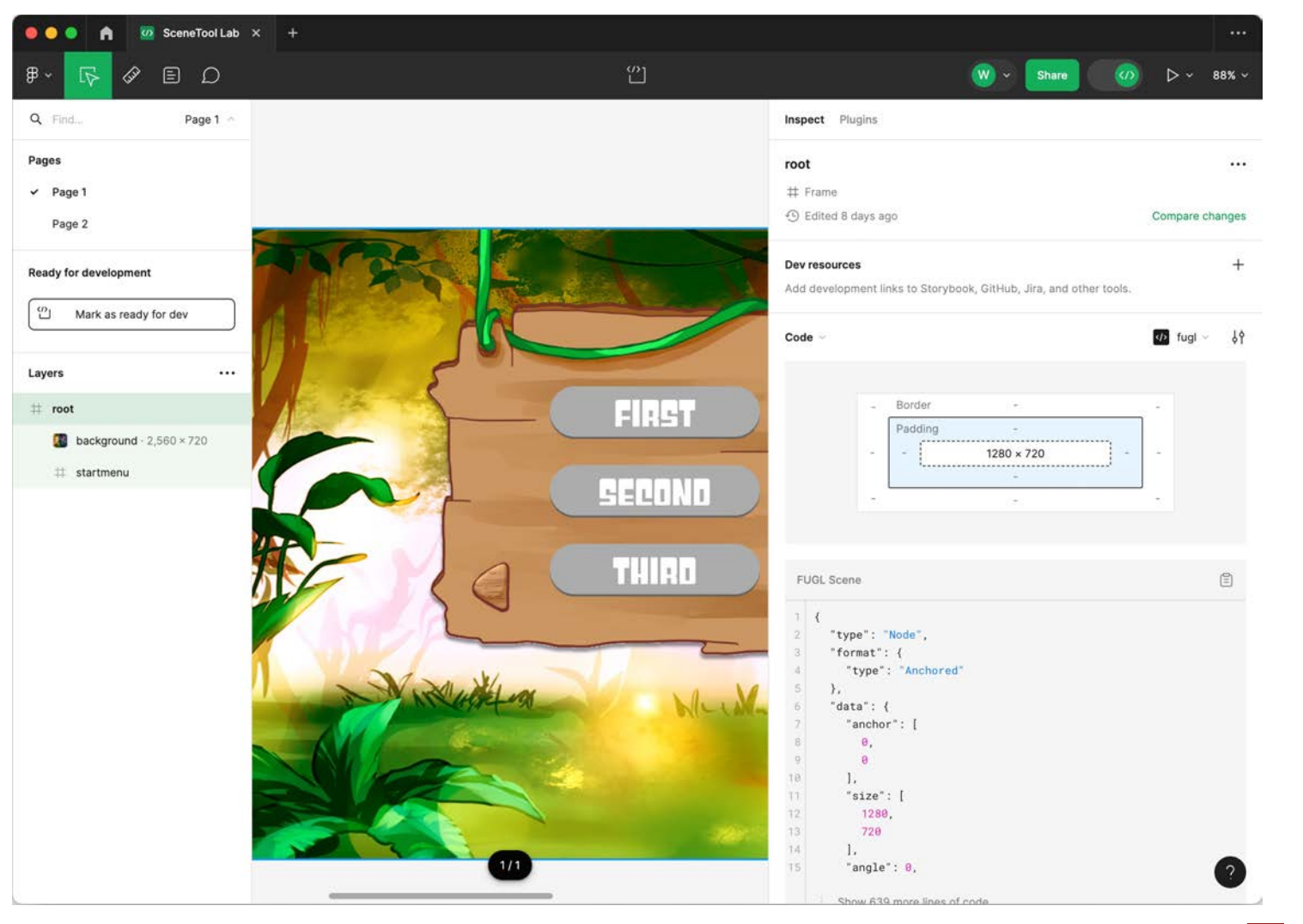

 $\stackrel{\scriptscriptstyle\rm the}{\phantom{}_{\rm gene}}$  designinitiative at cornell university

# **Plugin Manages Anchors and Layouts**

### AnchorLayout

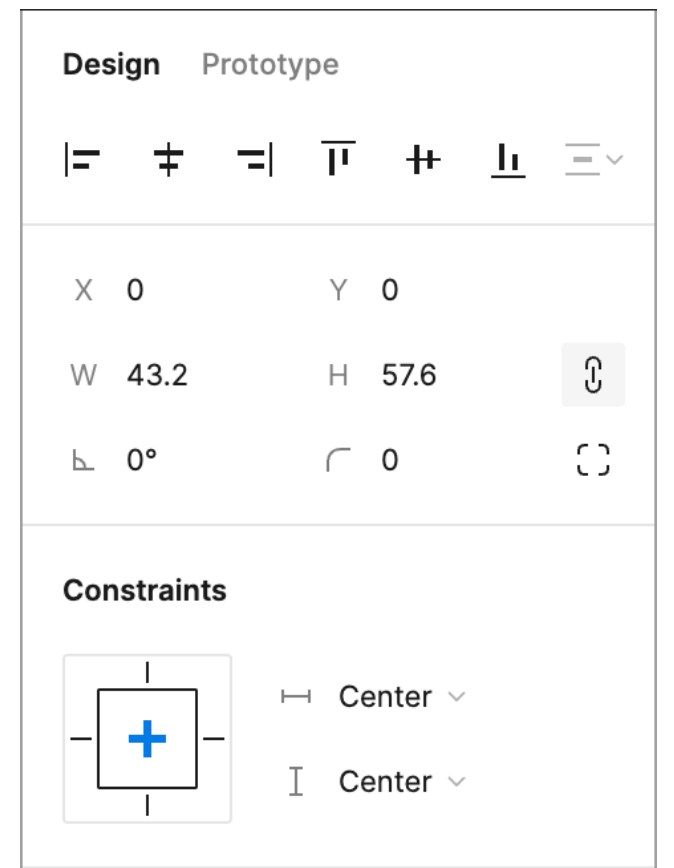

### **FloatLayout**

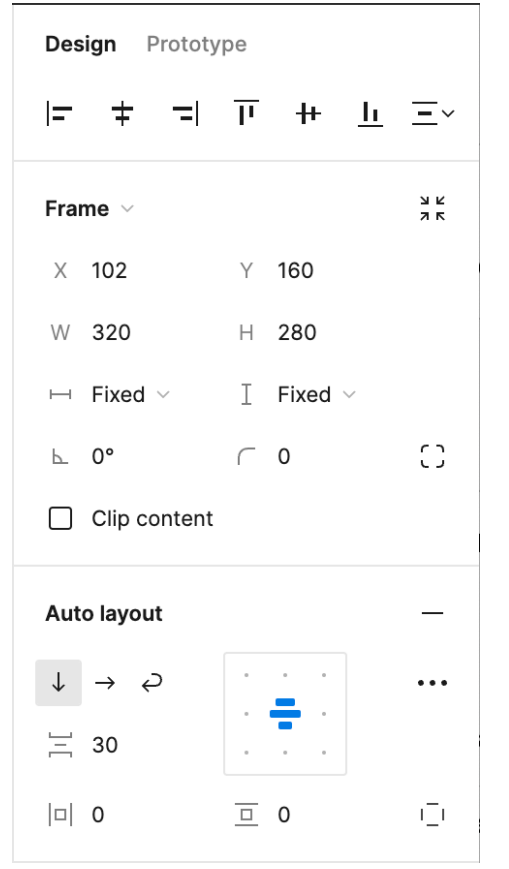

the gamedesigninitiative at cornell university

# **Plugin Manages Anchors and Layouts**

#### AnchorLayout

### **FloatLayout**

at cornell university

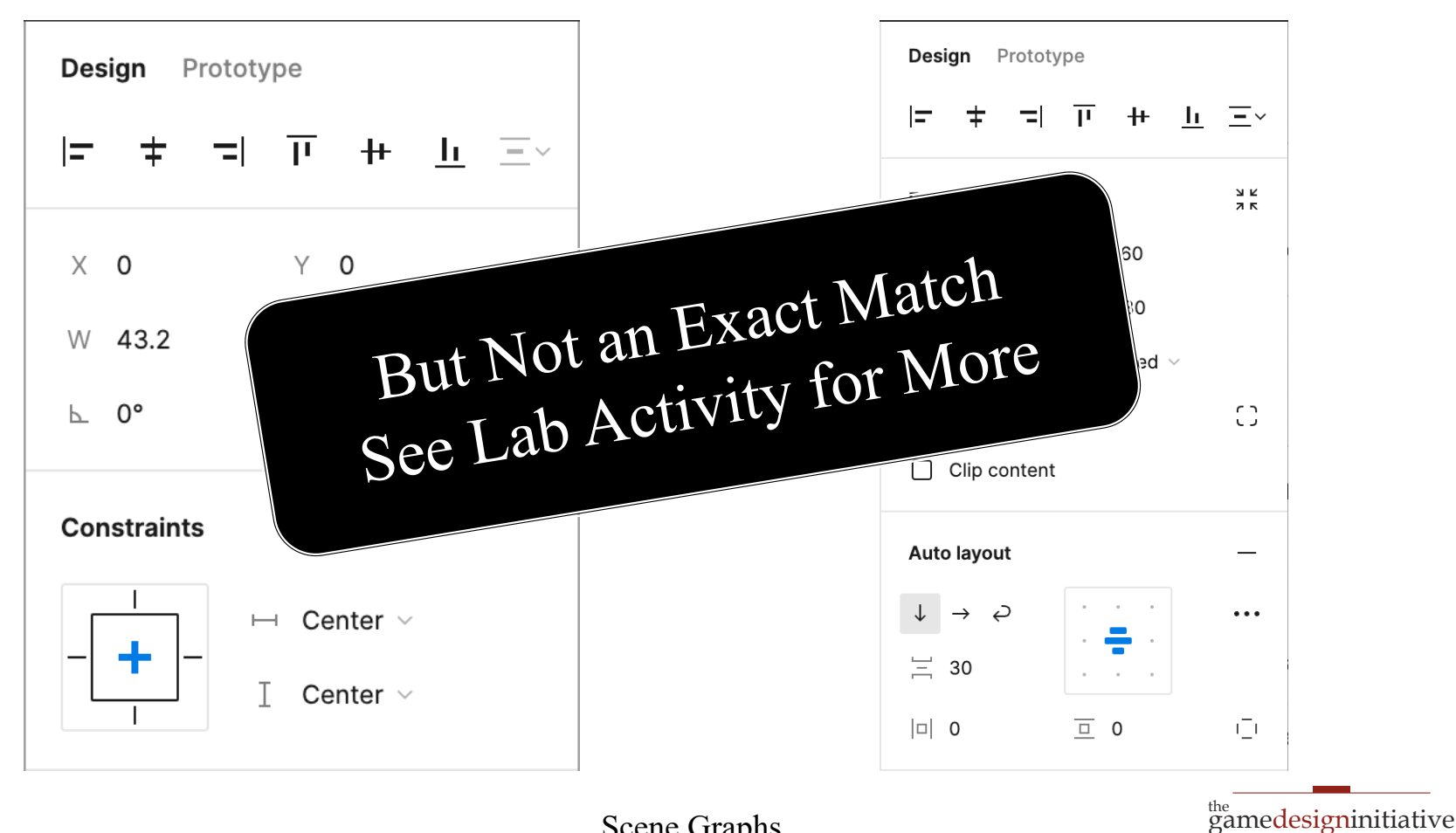

**Scene Graphs** 

### Widgets: JSON Templates

```
<sup>the</sup><br>gamedesigninitiative
                                                                                               at cornell university
                Widget
"variables" : {
   "image" : ["children","up","data","texture"]
},
"contents" : {
   "type" : "Button",
  "data" : \{ "upnode" : "up", "visible" : false,
      "anchor" : [0.5,0.5], "scale" : 0.8
    },
   "children" : {
     \lceil \text{up} \rceil : {
         "type" : "Image",
         "data" : { "texture" : "play"}
    }}}
                                                                        JSON
                                                      "widgets": {
                                                          "mybutton" : "widgets/mybutton.json",
                                                      },
                                                      "scene2s": {
                                                          "thescene" : {
                                                          "type" : "Node",
                                                         "format" : { "type" : "\text{An} "children" : {
                                                             "button" : {
                                                                "type" : "Widget",
                                                                "data" : {
                                                                   "key" : "mybutton",
                                                                   "variables" : { "image":"altplay" }
                                                                },
                                                                "layout" : { "x_anchor" : "center" }
                                                             }}}
                              Widget is
                               a subtree
                                                                                       Replace
                                                                                     w/ subtree
```
### Widgets: JSON Templates

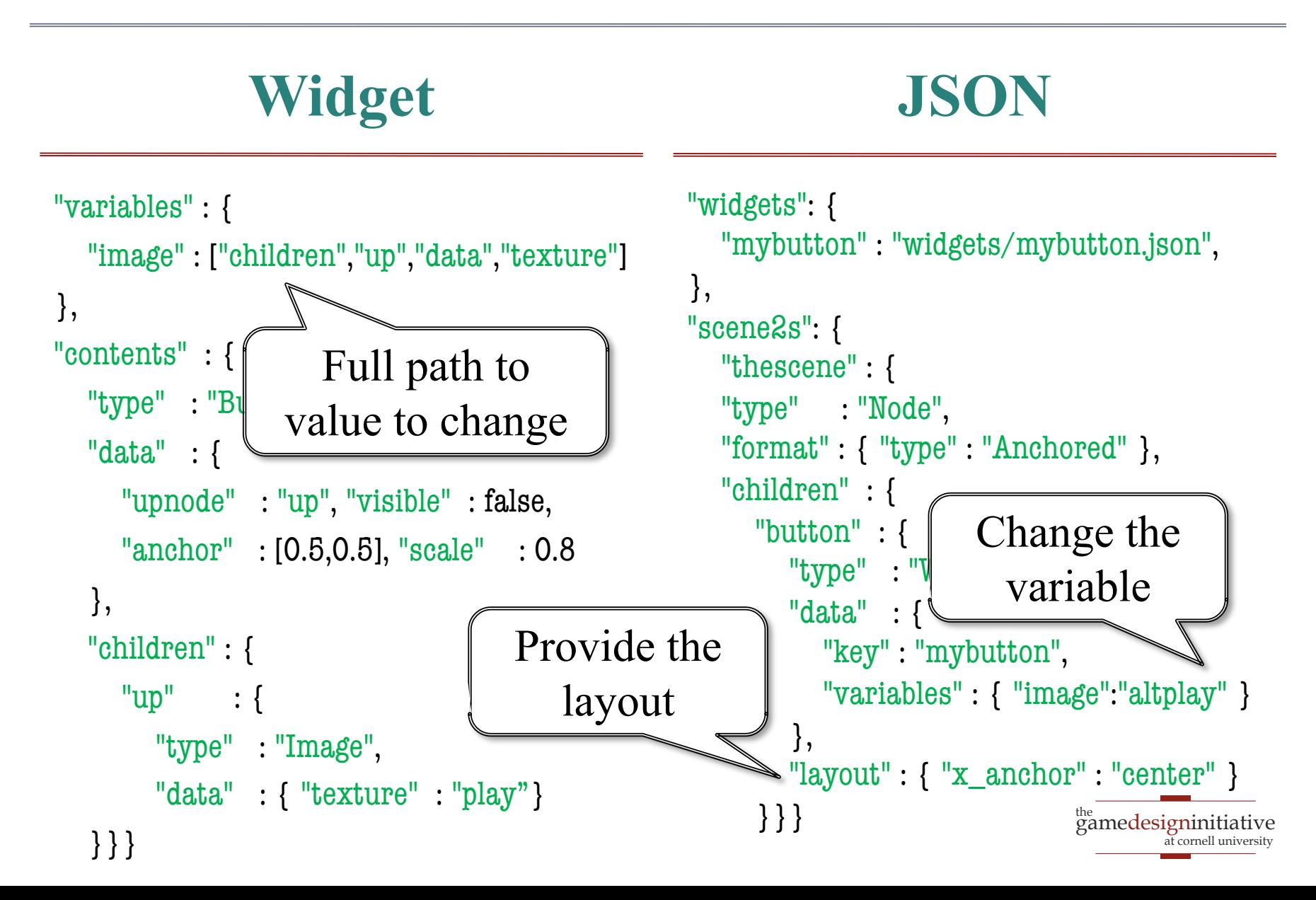

### One Last Problem: **Physics**

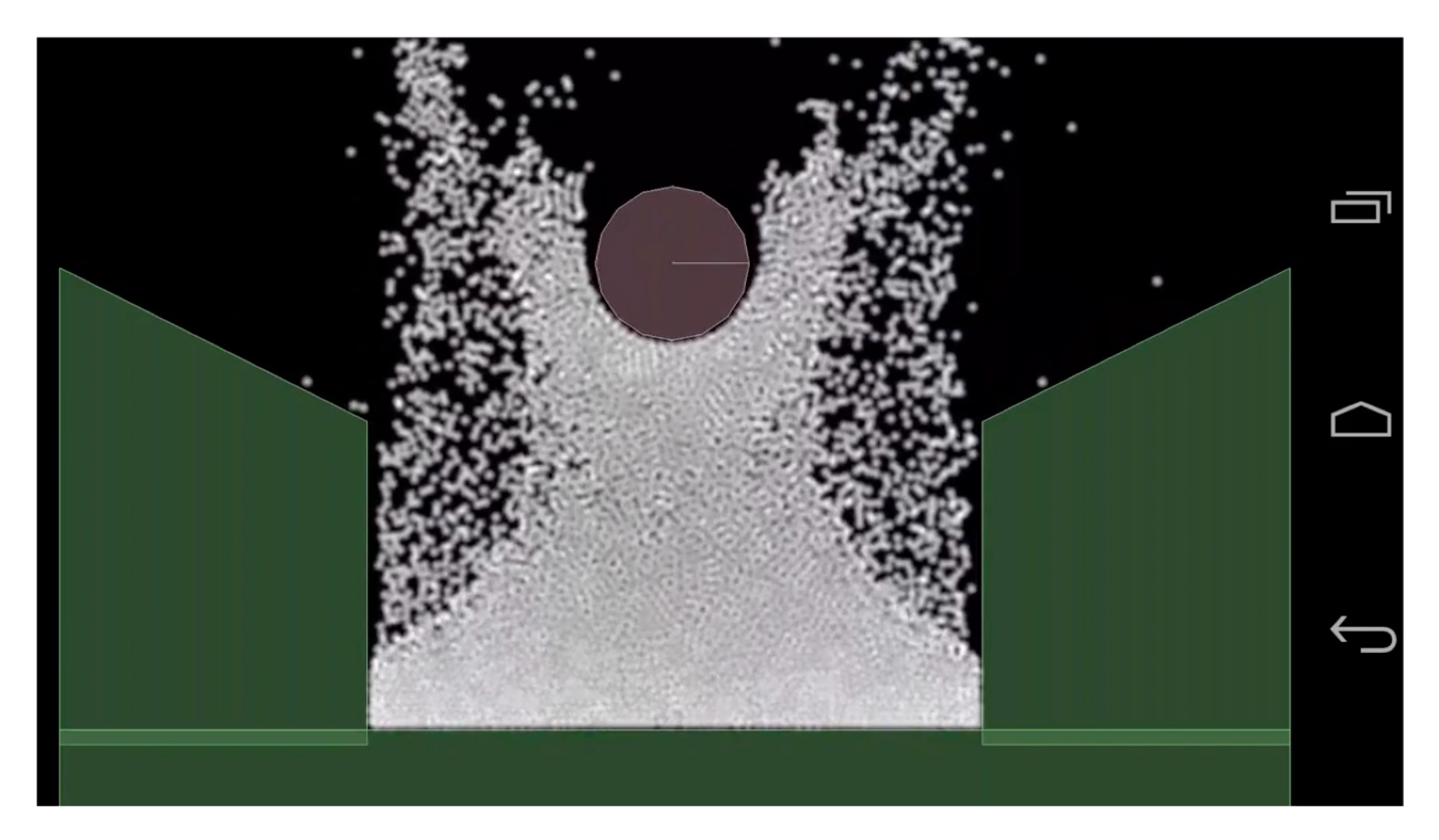

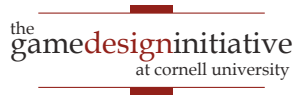

### One Last Problem: **Physics**

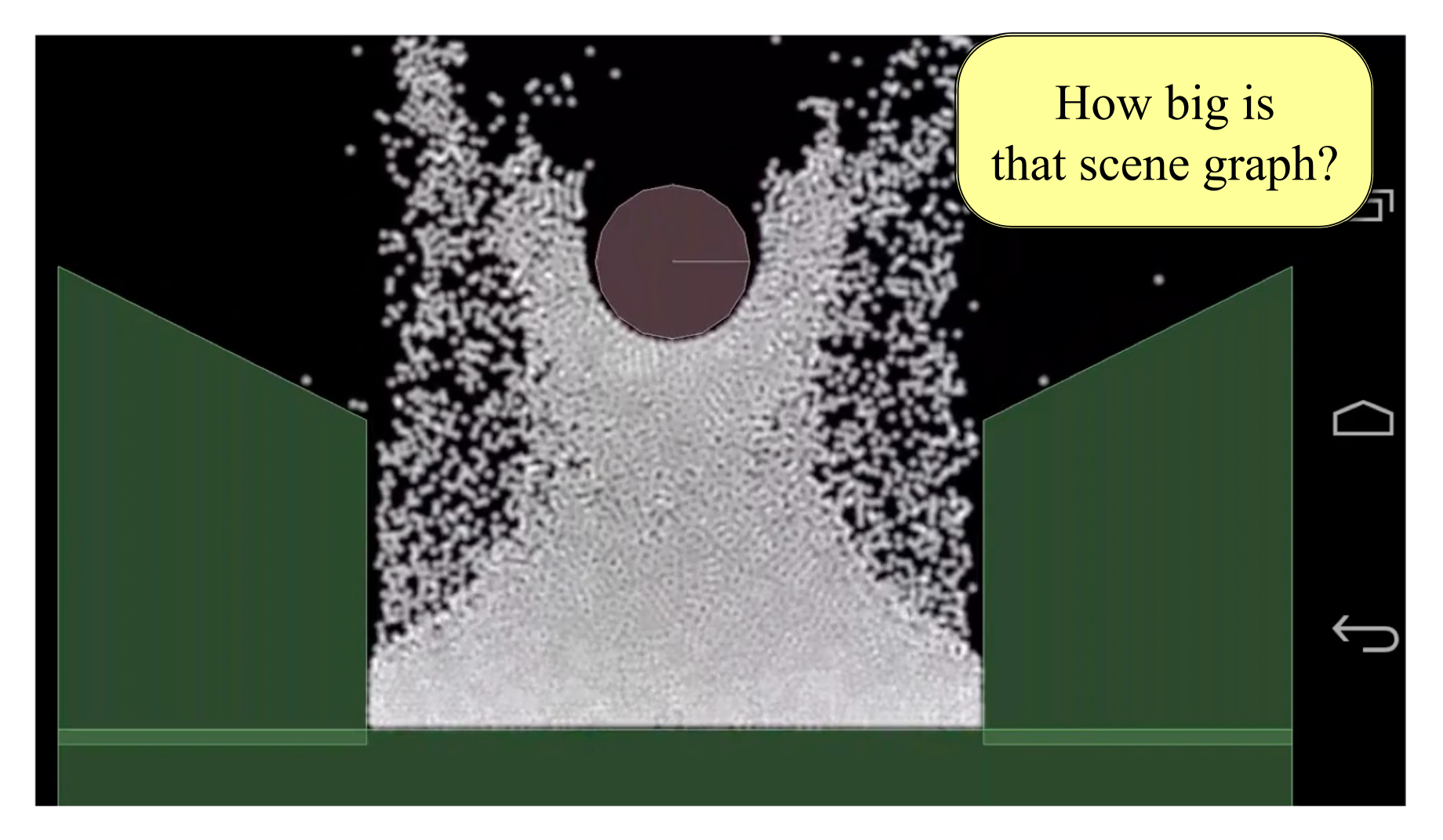

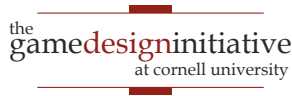

# Defining Custom Nodes

### **draw()**

- Overridden to render node
	- Only node, not children
	- The render method (do not touch) handles children
- Drawing data is **cached**
	- The vertex positions
	- The vertex colors
	- The texture coordinates
- Cache passed to SpriteBatch

### **generateRenderData()**

- Overridden to update cache
	- Change vertex positions
	- Change vertex colors
	- Change texture coordinates
- Only needed for **reshaping**
	- Transforms for movement
	- Called infrequently
- Optimizes the render pass

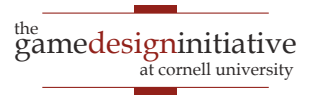

# The **draw()** Method

void CustomNode::draw(const std::shared\_ptr<SpriteBatch>& batch, const Affine2& transform, Color4 tint) {

```
if (l rendered) {
     generateRenderData();
 }
```

```
 batch->setColor(tint);
 batch->setTexture(_texture);
 batch->setBlendEquation(_blendEquation);
 batch->setBlendFunc(_srcFactor, _dstFactor);
```

```
 batch->fill(_vertices, _vertsize, 0,
             _indices, _indxsize, 0,
             transform);
```
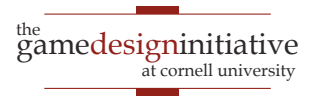

}

# The **draw()** Method

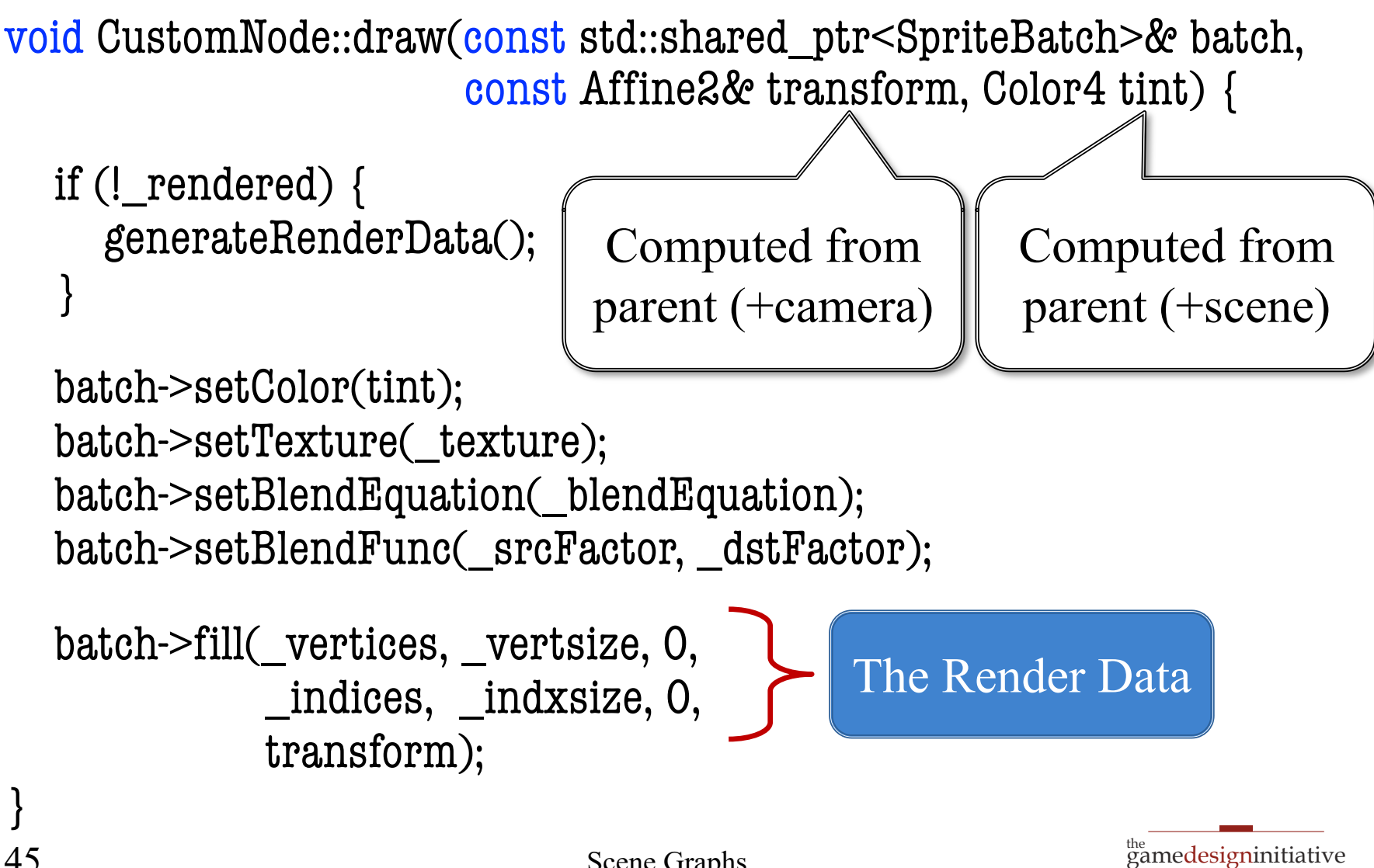

at cornell university

# **Summary**

- CUGL tries to leverage ideas from 3152
	- Top level class works like the classic GDXRoot
	- Design architecture to switch between modes
	- Use SpriteBatch class to draw textures in 2D.
- New idea is using **scene graphs** to draw
	- Tree of nodes with relative coordinate systems
	- Makes touch input easier to process
	- Also helps with animation (later)
- JSON language makes design easier